# らくらく **DCPAM5**

地球流体電脳倶楽部

平成 29 年 3 月 6 日

目 次

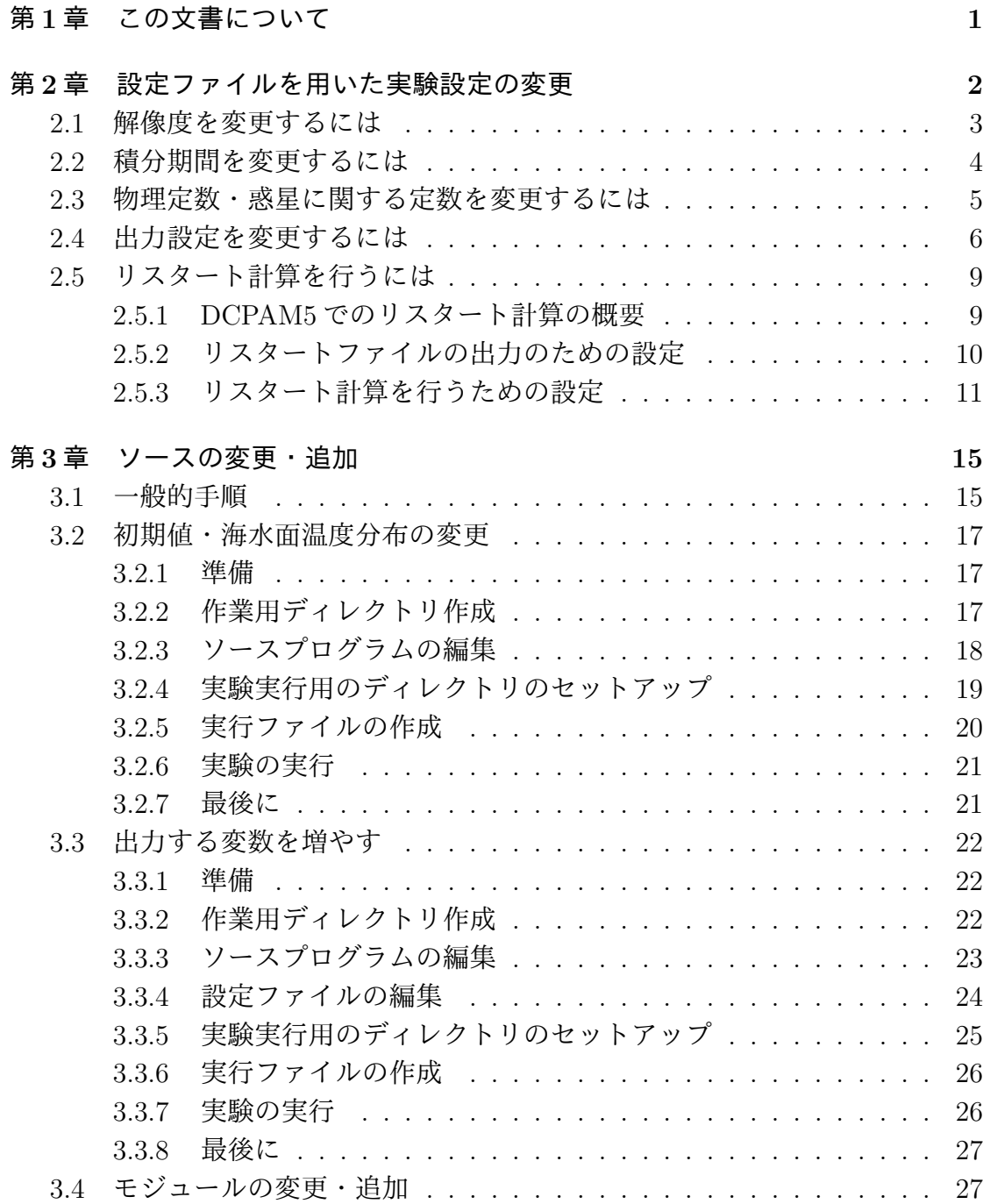

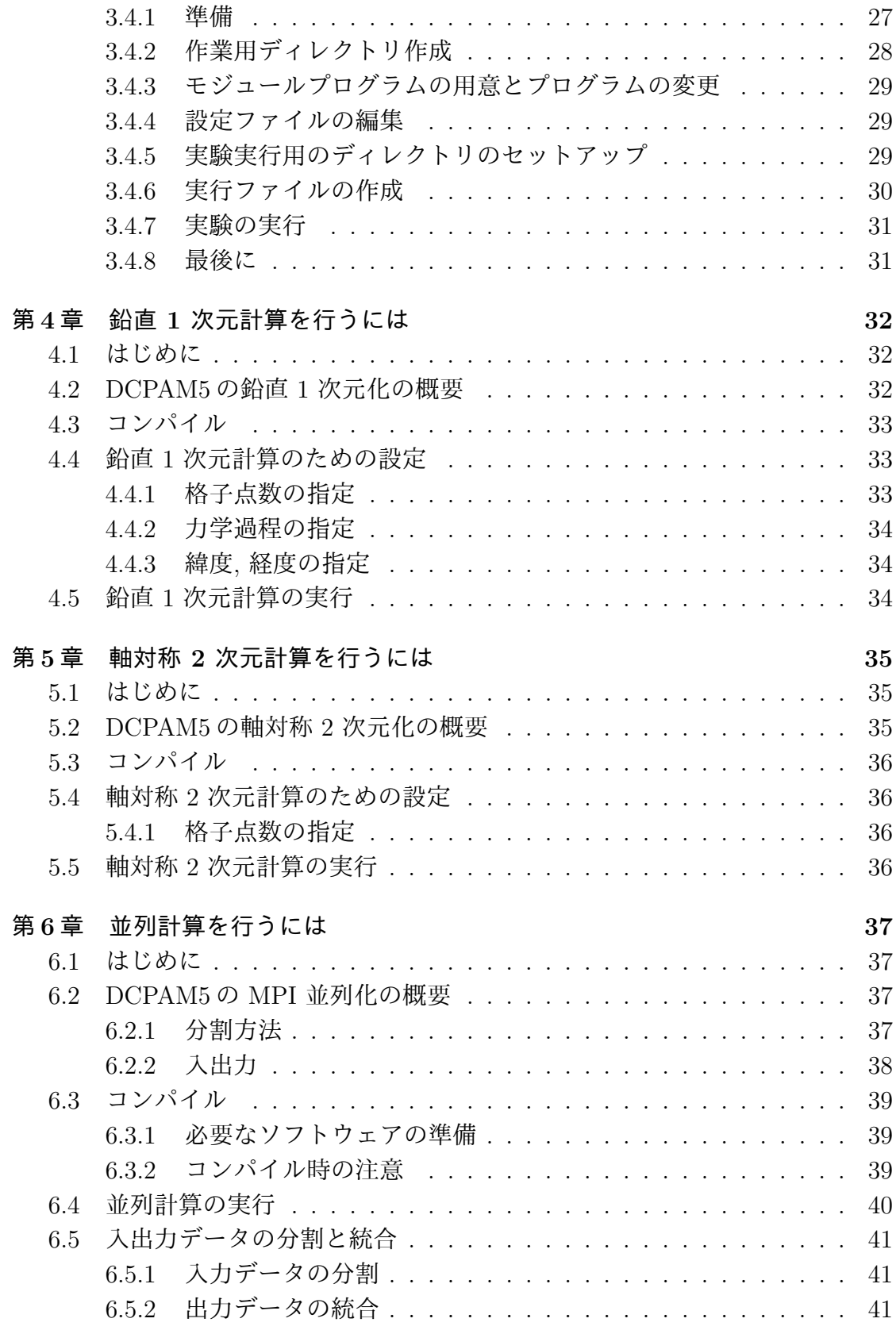

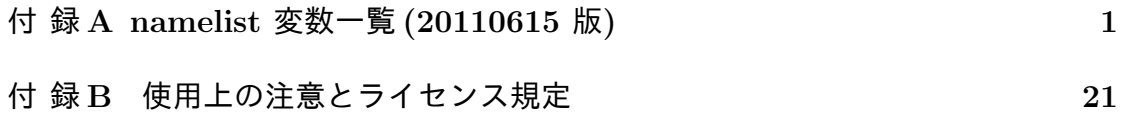

# <span id="page-4-0"></span>第**1**章 この文書について

この文書は, 地球流体電脳倶楽部で開発中の惑星大気モデル (Dennou-Club Planetary Atmospheric Model) のバージョン 5 である DCPAM5 の使用方法について記 すものである. 入門的解説文書「ごくらく DCPAM5」<sup>1</sup> に比較して, より高度な 使い方を解説する.

設定ファイルを用いた実験設定の変更, ソースプログラ[ム](#page-4-1)を変更して実験する方法, 鉛直 1 次元・2 次元軸対称モデルの使用法, 並列計算について解説する.

<span id="page-4-1"></span>

<sup>1</sup> http://www.gfd-dennou.org/library/dcpam/dcpam5/dcpam5\_latest/doc/tutorial/ gokuraku/index.htm

# <span id="page-5-0"></span>第**2**章 設定ファイルを用いた実験設 定の変更

この章では設定ファイル (NAMELIST ファイル) を用いた実験設定の変更方法につ いて記す. NAMELIST 変数のリストは http://www.gfd-dennou.org/library/ dcpam/dcpam5/dcpam5\_latest/doc/code\_reference/htm/classes/NAMELIST.html に一覧があるので参照されたい.

[設定ファイルを変更した後の実際の計算実行の方法については「ごくらく](http://www.gfd-dennou.org/library/dcpam/dcpam5/dcpam5_latest/doc/code_reference/htm/classes/NAMELIST.html) DC-PAM5」http://www.gfd-dennou.org/library/dcpam/dcpam5/dcpam5\_latest/ doc/gokuraku/ を参照されたい.

## **2.1** 解像度を変更するには

<span id="page-6-0"></span>解像度は, 設定ファイル (NAMELIST ファイル) に **&gridset nml** を用いて設定 する. 例えば設定ファイルの例である dcpam hs94 T21L20.conf <sup>1</sup> には下のように 設定されている.

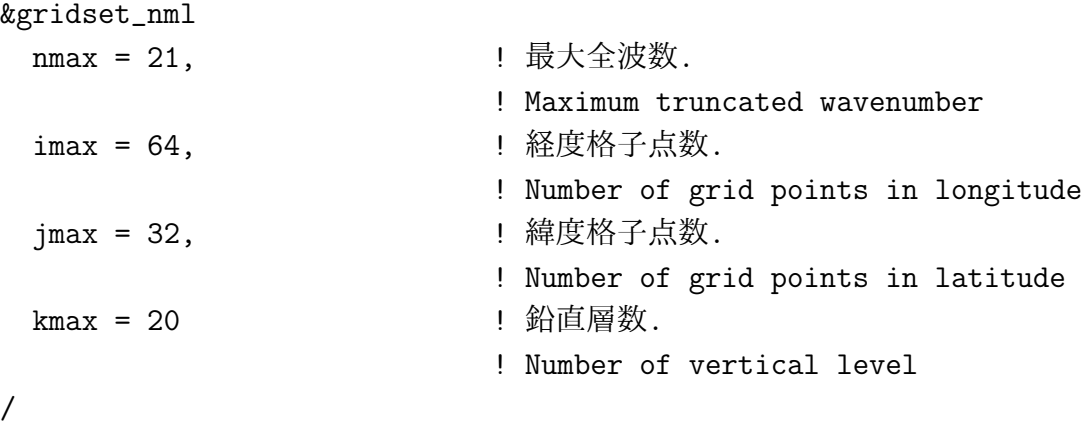

これは, T21L20 の解像度 (経度, 緯度, 鉛直方向の格子点数はそれぞれ 64, 32, 20) の設定である. これを T42L20 の解像度にするためには下のように設定する.

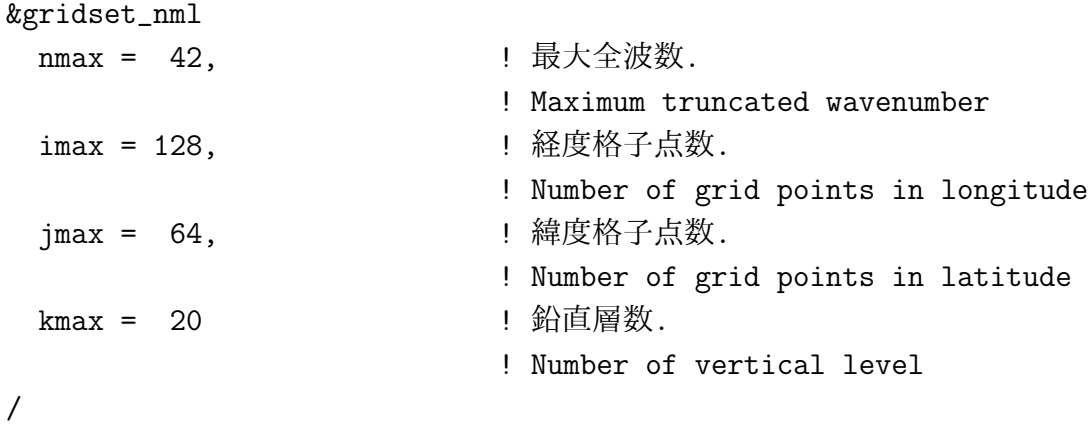

なお, 鉛直解像度 (層数) を変更する場合には, **axesset nml**) の **Sigma** の値を編 集し, 各層の配置も指定する必要がある.

<sup>1</sup> http://www.gfd-dennou.org/www.gfd-dennou.org/library/dcpam/dcpam5/dcpam5\_ latest/exp\_setup\_files/dcpam\_hs94\_T21L20.conf

config-c[hange/config-change.tex\(config-change/inttime.tex\) 2017/03/06\(](http://www.gfd-dennou.org/www.gfd-dennou.org/library/dcpam/dcpam5/dcpam5_latest/exp_setup_files/dcpam_hs94_T21L20.conf)地球流体電脳倶楽部)

# **2.2** 積分期間を変更するには

<span id="page-7-0"></span>積分期間は, 設定ファイル (NAMELIST ファイル) に**&timeset nml** を用いて設 定する. DCPAM5 では 2 つの方法のどちらかで積分期間を設定する. ひとつは積 分する時間を設定する方法, もうひとつは積分開始と終了の時刻を指定する方法で ある. 例えば, 設定ファイルの例である dcpam hs94 T21L20.conf <sup>2</sup> では, 積分する 時間を設定しており, 下のように設定されている

```
&timeset_nml
```
:

```
IntegPeriodValue = 10.0,
                           ! 計算終了時刻.
                           ! End time of calculation
 IntegPeriodUnit = 'day',! 計算開始時刻の単位.
                           ! Unit of end time of calculation
          :
/
```
これは 10 日間積分することを表している. これを変更して積分時間を 20 日間に するためには下のように設定する.

```
&timeset_nml
           :
 IntegPeriodValue = 20.0,
                           ! 計算終了時刻.
                           ! End time of calculation
 IntegPeriodUnit = 'day',! 計算開始時刻の単位.
                           ! Unit of end time of calculation
           :
/
```
もうひとつの方法である, 積分開始と終了の時刻を使って積分期間を設定するには 下のように指定する.

http://www.gfd-dennou.org/www.gfd-dennou.org/library/dcpam/dcpam5/dcpam5\_ latest/dcpam\_hs94\_T21L20.conf

2017/03/06(地球流体電脳倶楽部[\) config-change/config-change.tex\(config-change/inttime.tex\)](http://www.gfd-dennou.org/www.gfd-dennou.org/library/dcpam/dcpam5/dcpam5_latest/dcpam_hs94_T21L20.conf)

&timeset\_nml

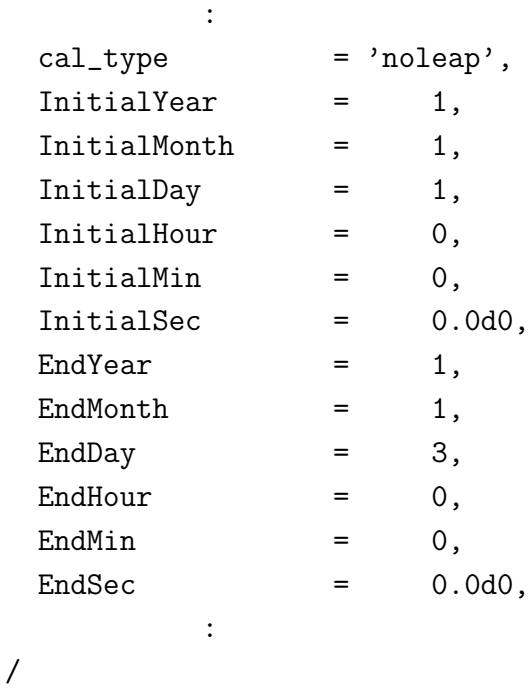

cal type は暦の種類を指定し, 上記で指定している noleap はうるう年のない暦を 表している. InitialYear, InitialMonth, ... は開始年, 月, ... を表し, EndYear, End-Month, ... は終了年, 月, ... を表している. その他の指定については, gtool5 チュー トリアル, DCCalCreate の項目 http://www.gfd-dennou.org/library/gtool/ gtool5/gtool5\_current/doc/tutorial/dc\_calendar1.htm を参照されたい.

# **2.3** [物理定数・惑星に関する定数を変更す](http://www.gfd-dennou.org/library/gtool/gtool5/gtool5_current/doc/tutorial/dc_calendar1.htm)るには

<span id="page-8-0"></span>惑星に関する定数は, 設定ファイル (NAMELIST ファイル) に**&constants nml** を用いて設定します. 例えば, 設定ファイルの例である dcpam hs94 T21L20.conf <sup>3</sup> では, 下のように設定されている.

&constants\_nml

 $RPlanet = 6.371e6$ ,

! \$ a \$ [m]. ! 惑星半径.

<sup>3</sup> http://www.gfd-dennou.org/www.gfd-dennou.org/library/dcpam/dcpam5/dcpam5\_ latest/dcpam\_hs94\_T21L20.conf

config-c[hange/config-change.tex\(config-change/constants.tex\) 2017/03/06\(](http://www.gfd-dennou.org/www.gfd-dennou.org/library/dcpam/dcpam5/dcpam5_latest/dcpam_hs94_T21L20.conf)地球流体電脳倶楽部)

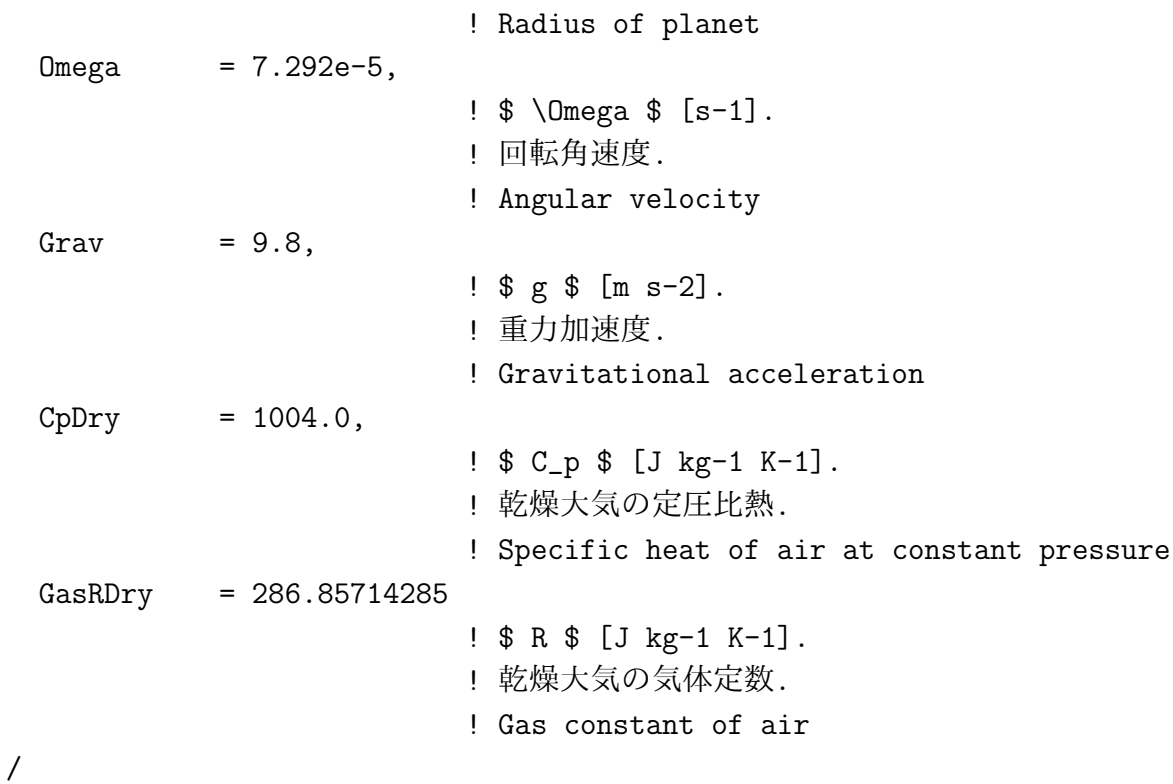

これら上から順に, 惑星半径, 自転角速度, 重力加速度, 大気の定圧比熱, 大気の気 体定数を指定している. これらの指定を変更することで, 値を変更することがで きる.

# **2.4** 出力設定を変更するには

<span id="page-9-0"></span>解析用のヒストリデータの出力に関する設定は**&gtool historyauto nml** を編集 することで変更する. 例えば設定ファイルの例である dcpam hs94 T21L20.conf <sup>4</sup> には下のように設定されている.

! ヒストリデータ出力の全体設定 ! Global settings about history data output ! &gtool\_historyauto\_nml IntValue =  $1.0$ ,

<sup>4</sup> http://www.gfd-dennou.org/www.gfd-dennou.org/library/dcpam/dcpam5/dcpam5\_ latest/exp\_setup\_files/dcpam\_hs94\_T21L20.conf

```
! ヒストリデータの出力間隔の数値.
                           ! 負の値を与えると, 出力を抑止します.
                           !
                           ! Numerical value for interval of history data output
                           ! Negative values suppress output.
 IntUnit = 'day',
                           ! ヒストリデータの出力間隔の単位.
                           ! Unit for interval of history data output
 Precision = 'float', 1 単精度
                           ! ヒストリデータの精度.
                           ! Precision of history data
 FilePrefix = ',
                           ! ヒストリデータのファイル名の接頭詞.
                           ! Prefixes of history data filenames
/
!
! ヒストリデータ出力の個別設定
! Individual settings about history data output
!
&gtool_historyauto_nml
 Name = 'U, V, Temp, Ps, QVap, Vor, Div, SigDot, DPiDt'
/
&gtool_historyauto_nml
 Name = 'Mass, KinEngy, IntEngy, PotEngy, LatEngy, TotEngy, Enstro',
 SpaceAverage = .true., .true., .true., .true., .true.
/
```
それぞれの設定項目について以下に記す.

#### **IntValue**

(実数型) 出力間隔の数値

#### **IntUnit**

(文字型) 出力間隔の単位. "sec", "min", "hour", "day", "month", "year" な どが使用可能である. 使用可能な単位の詳細については, gtool5 ライブラリ: dc date types モジュールhttp://www.gfd-dennou.org/library/gtool/gtool5/ gtool5\_current/doc/code\_reference/classes/dc\_date\_types.html の"Characters list for unit" を参照されたい.

#### **Precision**

(文字型) データの精度. "float" (単精度実数型), "double" (倍精度実数型), "int" (整数型) を指定可能

#### **SpaceAverage**

(論理型配列) 空間平均のフラグ. 配列の 1 番目, 2 番目, 3 番目が, 経度, 緯 度, 高度 (σ) に対応する.

#### **TimeAverage**

(論理型配列) 時間平均のフラグ.

**Name** を指定しない, もしくは空文字を与えた場合, それは全ての変数に対するデ フォルト設定となる. その場合にのみ有効な項目として以下のものがある.

#### **FilePrefix**

(文字型) データのファイル名の接頭詞. 例えば "exp1-" と指定すれば, 変数 "U" の出力ファイル名は "exp1-U.nc" となる. また, "data01/" のようにス ラッシュを含む文字列を指定することで, カレントディレクトリ以外の場所 に出力するよう設定することも可能である.

出力時間間隔などは, これらの値を編集することで変更することができる.

より詳しい説明については, gtool5 チュートリアル: 多数のファイル出力を行う モデルでのデータ出力 – 設定可能な項目 http://www.gfd-dennou.org/library/ gtool/gtool5/gtool5\_current/doc/tutorial/gtauto\_first.htm#label-7 を 参照されたい.

また, [さらに出力する変数を追加する場合には](http://www.gfd-dennou.org/library/gtool/gtool5/gtool5_current/doc/tutorial/gtauto_first.htm#label-7),

```
&gtool_historyauto_nml
  Name = 'U, V, Temp, Ps, QVap, Vor, Div, SigDot, DPiDt'
/
```
の **Name** の行に変数名を追加すか, 新たに下のように行を追加する.

```
&gtool_historyauto_nml
  Name = 'XXX'/
```
### **2.5** リスタート計算を行うには

<span id="page-12-0"></span>この節では, DCPAM5 でのリスタート計算の方法について述べる. ここで言う, リ スタート, とは, ある期間積分した後で, その最後の状態から計算を再開すること を指す<sup>5</sup>.

#### **2.5.1 DCPAM5** でのリスタート計算の概要

<span id="page-12-1"></span>DCPAM5 のリスタート計算は, 以下の手順により行う.

- *•* リスタートファイルの指定,
	- **–** 大気中の予報変数用のリスタートファイル,
	- **–** 惑星表面・土壌中の変数用のリスタートファイル,
	- **–** 予備変数用のファイル,
- *•* 予備変数用のファイルの指定,
- *•* 計算再開時刻の指定.
- *•* 積分時間 / 積分終了時刻の指定.

つまり, 再計算のためには, それ以前の計算において

- *•* 大気中の予報変数用のリスタートファイル,
- *•* 惑星表面・土壌中の変数用のリスタートファイル,
- *•* 予備変数用のファイル,

を出力しておく必要がある.

また, 現在の DCPAM5 においては, 計算条件によっては, 正確なリスタート計算 のためには制限がある. 具体的には, 地球計算, 火星計算において, リスタートファ

<sup>5</sup> 実際には, リスタートファイルが作成されていれば, 前回の積分の途中からの再開も可能であ る.

<span id="page-12-2"></span>config-change/config-change.tex(config-change/restart.tex) 2017/03/06(地球流体電脳倶楽部)

イルの出力時刻が放射計算の時刻と一致している必要がある <sup>6</sup> . 正確なリスタート 計算を行う場合には, リスタートファイルの出力タイミングに注意すること.

#### **2.5.2** リスタートファイルの出力のための設定

<span id="page-13-0"></span>リスタート計算を行う場合に必要となるリスタートファイルは, 下のように指定す ることで出力される <sup>7</sup> .

大気中の変数用のファイル, 惑星表面・土壌中の変数用のファイルは, それぞれ, DCPAM5 の計算に[おい](#page-13-1)て以下の namelist ブロックで好きな名前を指定できる.

*•* 大気中の予報変数用のリスタートファイル,

```
&restart_file_io_nml
  ...
  OutputFile = ' ファイル名'
  ...
/
```
*•* 惑星表面・土壌中の変数用のリスタートファイル,

```
&restart_surftemp_io_nml
```
...

/

OutputFile = ' ファイル名' ...

<sup>6</sup> DCPAM5 においては, 計算時間の節約のために, 放射計算はすべての時間ステップで行ってい るわけではなく, ある一定の時間間隔でのみ行う. この放射計算のタイミングと異なる時間ステッ プにおいては, 前回の放射計算の結果を使用して時間積分する. したがって, 放射計算のタイミン グと異なるタイミングで計算が終了してしまうと, リスタート計算開始時に前回の放射計算結果を 持っていないため, (正確な) リスタート計算ができない. もちろん, この放射計算に関わる予備変 数を保存しておけば, (正確な) リスタート計算が可能である. 地球流体電脳倶楽部大気大循環モデ ル AGCM5 のデフォルト放射モデルを用いた計算においては, 放射計算に関わる予備変数もファ イルに書き出しており, 常に (正確な) リスタート計算が可能である (ことになっている).

<span id="page-13-1"></span><sup>7</sup> 出力指定していない場合にも, 計算の終了時にリスタートファイルが作られる. この時のファイ ル名は, 大気中の変数用ファイルは rst.nc, 惑星表面・土壌中の変数用ファイルは rst sst.nc, AGCM5 のデフォルト放射モデルで用いる予備変数用のファイルは rst rad.nc となる. このため, 明示的に 指定しなくてもリスタートすることは可能である.

#### <span id="page-14-0"></span>**2.5.3** リスタート計算を行うための設定

リスタート計算を行う場合には, 設定ファイル (namelist ファイル) に下のように 指定する.

計算再開時刻の指定

```
&timeset_nml
  ...
 RestartTimeValue = XXX
 RestartTimeUnit = YYY...
/
```
なお, このとき, InitialYear, InitialMonth, 等 Initial\* は, リスタート時刻ではなく, 初回の計算の時刻を指定するため, ここでは設定を変更する必要はない.

指定する RestartTimeValue, RestartTimeUnit の値は, 実際には restart file io nml の InputFile に指定されるファイルの中の変数 time のある値とするのが良い. 例 えば, リスタートファイル名が input.nc であり,

```
% ncdump -v time input.nc
 netcdf input {
      ...
      double time(time) ;
              time:long_name = "time" ;
              time:units = "sec" ;
      ...
    time = 0, 86400, 172800 ;
  }
```
の場合に, 前回の計算の終了時からの再計算を行う場合には, 下のように指定する.

&timeset\_nml

...

config-change/config-change.tex(config-change/restart.tex) 2017/03/06(地球流体電脳倶楽部)

```
RestartTimeValue = 172800.0
 RestartTimeUnit = 'sec'...
/
&restart_file_io_nml
  ...
 InputFile = 'input.nc'
  ...
/
```
ここで, restart file io nml ブロックについては下を参照の事.

なお, RestartTimeValue に与える数値は, 倍精度で書いてもよい.

#### 大気中の予報変数用のリスタートファイルの指定

大気中の予報変数用のリスタートファイル名は下のように指定する.

```
&restart_file_io_nml
  ...
 InputFile = ' ファイル名'
  ...
/
```
このとき, 計算の結果として得られる次のリスタートファイルのデフォルトの名前 が rst.nc であることに注意する必要がある. その出力されるリスタートファイル の名前を OutputFile で指定せずに (デフォルトのファイル名のままで), 大気中の 予報変数用のリスタートファイル名 (InputFile) を rst.nc とすると, 上書きされる.

#### 惑星表面・土壌中の変数用のリスタートファイルの指定

惑星表面・土壌中の変数用のリスタートファイル名は下のように指定する.

&restart\_surftemp\_io\_nml

...

/

```
InputFile = ' ファイル名'
...
```
このとき, 計算の結果として得られる次のリスタートファイルのデフォルトの名前 が rst sst.nc であることに注意する必要がある. その出力されるリスタートファイ ルの名前を OutputFile で指定せずに (デフォルトのファイル名のままで), 惑星表 面・土壌中の変数用のリスタートファイル名 (InputFile) を, rst sst.nc とすると, 上書きされる.

#### 積分時間 **/** 積分終了時刻の指定

DCPAM5 では, 積分期間を二つの方法で指定できる. 一つは積分時間であり, もう 一つは積分終了時刻である.

積分時間で指定する場合, 下のようにする.

```
&timeset_nml
  ...
 IntegPeriodValue = 12.0,
 IntegPeriodUnit = 'day',...
/
```
この指定は, リスタート後に 12 日間積分することを表す.

積分終了時刻で指定する場合, 下のようにする.

&timeset\_nml ...  $EndYear$  = 11,  $EndMonth = 1,$ EndDay  $=$  1,  $End$ Hour = 0, EndMin  $=$  0,  $EndSec$  =  $0.0d0$ .

... /

この指定は, 11 年 1 月 1 日 0 時 0 分 0 秒まで積分することを表す.

# <span id="page-18-0"></span>第**3**章 ソースを変更・追加して計算 を実行したい場合には

この章では, ソースプログラムを変更あるいは追加して実行ファイルを作成し計算 を行う際のお勧めの方法について記す.

# <span id="page-18-1"></span>**3.1** ソースを変更・追加する一般的手順

DCPAM5 のソースプログラムを変更あるいは追加したい場合には, DCPAM5 のオ リジナルソースツリー内にあるファイルを直接編集したりツリー内にファイルを 追加したりすることは避けて頂きたい. 以下の手順のように, オリジナルソースツ リーとは別のディレクトリを用意してその下で作業することを勧める. そのための 手順は一般的に次のようになるだろう.

- 1. ライブラリとモジュールファイルの作成 オリジナルソースツリーで DCPAM5 を configure, コンパイルしておく.
- 2. 実験用ディレクトリの作成 オリジナルソースツリーの外に実験用ディレクトリを作成する.
- 3. ソースプログラムの編集・追加 改変したいソースプログラムファイルをオリジナルソースからコピーし, 編集 する. あるいは新たに追加したいモジュールのソースプログラムを作成する.
- 4. 設定ファイル (namelist ファイル) の準備 実験用設定ファイルを作業ディレクトリに用意する. オリジナルソースの例 をコピーし必要に応じて編集するのが簡単だろう.
- 5. 実験用のディレクトリのセットアップ 実行ファイル作成のための環境 (Makefile 等) を用意する.
- 6. 実行ファイルの作成 make コマンドで実行ファイルを作成する.
- 7. 実験の実行

作業ディレクトリは以下のような構造を想定している.

```
top-directory/
   /exp-name1/
         /src/ # 非標準ソースオリジナル
           /main # 実行プログラムソース置き場
           /otherdir1 # モジュールソース置き場
           ...
         /conf # 非標準設定ファイルオリジナル
         /bin # 実行ファイル置き場
         /include # モジュールファイル置き場
         /data1 # データ置き場 1
         /data2 # データ置き場 2
         ...
```
/exp-name2/

...

# **3.2** 初期値・海水面温度分布などを変更するには

<span id="page-20-0"></span>この節では, ソースプログラムを改変して計算実行する一例として初期値・海水 面温度分布などを変更するための手順を記す. 具体的な例題として水惑星実験 (APE:Aqua Planet Experimets)の海水面温度分布を変更してみる. 実際に改造する ソースプログラムは海水面温度データ作成プログラムソース "src/main/sst data.f90" であるが, 適宜初期値データ作成プログラムソース "src/main/init data.f90" に置 き換えることで初期値データの変更もできるだろう.

#### **3.2.1** 準備

<span id="page-20-1"></span>インストールガイド(http://www.gfd-dennou.org/library/dcpam/dcpam5/dcpam5\_ latest/INSTALL.htm) にしたがって, DCPAM5をコンパイルしてライブラリ (lib/libdcpam5.a) とモジュールファイル (include/\*.mod 等) を作成しておく.

# **3.2.2** 作業用ディレクトリ作成

<span id="page-20-2"></span>まず DCPAM5ソースのトップディレクトリ(以下の例では dcpam5-YYYYMMDD とする) に移動しておく. 次にソース変更作業と実験用ディレクトリを DCPAM5 ソースツリー外部に作成する. ここでは DCPAM5 ソースツリーの隣に dcpam5 exp/initsst ディレクトリを作成し, その中で作業を行うことにする.

% mkdir -p ../dcpam5-exp/initsst

作成した実験用ディレクトリに移り, その下に実験専用のソースファイル置き場設 定ファイル (NAMELIST ファイル) 置き場を作成する.

% cd ../dcpam5-exp/initsst % mkdir -p src/main % mkdir conf

modifysrc/modifysrc.tex(modifysrc/initsst.tex) 2017/03/06(地球流体電脳倶楽部)

初期値作成, 海水面温度データ作成のソースプログラムとモデル本体のソースプロ グラムを "src/main" ディレクトリにコピーする. 用いる設定ファイル (の元) を "conf" ディレクトリにコピーする.

% cp ../../dcpam5-YYYYMMDD/src/main/\*.f90 src/main

- % cp ../../dcpam5-YYYYMMDD/conf/dcpam\_ape\_T21L16.conf conf
- % cp ../../dcpam5-YYYYMMDD/conf/init\_data\_T21L16.conf conf
- % cp ../../dcpam5-YYYYMMDD/conf/sst\_data\_T21.conf conf

#### <span id="page-21-0"></span>**3.2.3** ソースプログラムの編集

コピーしたプログラムソースファイルを編集し, 作成したい初期値分布あるいは海 水面温度分布をプログラムする. 例として, "src/main/sst data.f90" を編集して, 海水面温度分布を 250 + 50 sin<sup>2</sup> *φ* に変更してみよう (*φ* は緯度). まず, 緯度情報 を用いるために先頭のモジュール使用宣言部部分に"gridset" モジュールの "imax, jmax" を用いるよう追加する (各行にある!以降の部分はコメントなので入力を省 略しても構わない).

! 格子点設定 ! Grid points settings ! use gridset, only: imax, & ! 経度格子点数. ! Number of grid points in longitude & **jmax** ! 緯度格子点数. ! Number of grid points in latitude

さらに "axesset" モジュールの "y Lat" 変数を用いるよう追加する.

! 座標データ ! Axes data ! use axesset, only: y\_Lat 作業変数の宣言部にて DO loop 変数 i, j を宣言しておく.

integer :: i, j ! Do loop variable

次に, 海水面温度を設定している箇所

```
! 地表面データの作成
! Generate surface data
!
call RestartSurfTempOutput( &
  & xy \text{Surffemp} ) \qquad \qquad ! (in)
```
を次のように変更する.

```
! 地表面データの作成
! Generate surface data
!
!!!call RestartSurfTempOutput( &
!!! & xy_SurfTemp ) ! (in)
!
do j=1,jmax
  do i=0,imax
    xy_SurfTemp(i,j) = 250.0d0 + 50.0d0*sin(y_Lat(j))**2end do
end do
```
# <span id="page-22-0"></span>**3.2.4** 実験実行用のディレクトリのセットアップ

さて, ファイルの準備が整ったら, 実験実行用のディレクトリをセットアップする. そのためには DCPAM5 のソースツリートップに戻って"make expdir" を実行す る. すると, 作業ディレクトリトップの名前と非標準ソースディレクトリ名並びに 実験ディレクトリの名前をきかれるので, それらを入力する.

```
% cd ../../dcpam5-YYYYMMDD
     % make expdir
       Enter top directory name []: ../dcpam5-exp
       Enter experimet directory name []: initsst
     *** "../dcpam5-exp/initsst" is already exist ***
       Directory in which non-standard files are prepared
         [../dcpam5-exp/initsst/src]: Creating "../dcpam5-exp/initsst/Makefile"
       Creating "../dcpam5-exp/initsst/src/Makefile" ... done.
       Creating "../dcpam5-exp/initsst/src/main/Makefile" ... ls: ../dcpam5-exp/i
のようなファイルやディレクトリはありません
       done.
       Creating "../dcpam5-exp/initsst/Config.mk" ... done.
       Creating "../dcpam5-exp/initsst/rules.make" ... done.
     *** Setup of "../dcpam5-exp/initsst" is complete ***
```
すると, ../dcpam5-exp/initsst/ に Config.mk と rules.make ならびに src 以下の 各サブディレクトリの Makefile が作成される.

#### **3.2.5** 実行ファイルの作成

<span id="page-23-0"></span>実行ファイルを作成しよう. そのためには実験ディレクトリ "../dcpam5-exp/initsst" に移って"make" を行う1.

% cd ../dcpam5[-e](#page-23-1)xp/initsst % make

コンパイルエラーが出てしまったら, 先程編集したファイルを修正し, 再び "make" を行う. エラーがなくなるまでこの作業を繰りかえす.

<span id="page-23-1"></span><sup>1</sup> 環境変数 FFLAGS を DCPAM5 ライブラリを作成したときと同じ値にしておく必要がある かもしれない.

めでたくエラーがなくなり, 実行ファイルができ上がったら

% make install

を実行する. すると実行ファイルが "bin" ディレクトリにインストールされる.

#### <span id="page-24-0"></span>**3.2.6** 実験の実行

実行の仕方はごくらく DCPAM5 の水惑星実験の手順と一緒である. まず初期値, 海水面温度データを作成する.

% bin/dcpam\_init\_data\_surface -N=./conf/sst\_data\_T21.conf % bin/dcpam\_init\_data -N=./conf/init\_data\_T21L16.conf

そして, 実験を実行するには,

% bin/dcpam\_main -N=./conf/dcpam\_ape\_T21L16.conf \ >& dcpam\_ape\_T21L16.log &

といった具合である.

簡単な解析と可視化については, 「ごくらく DCPAM5」 の「簡単な解析・可視化」 を参照のこと.

#### <span id="page-24-1"></span>**3.2.7** 最後に

実験のために修正したファイルらは別の場所にコピー保存しておくことを勧める.

% cp src/main/sst\_data.f90 [somewhere]  $%$  cp  $\ldots$ 

# **3.3** 出力する変数を増やすには

<span id="page-25-0"></span>この節では, 出力する変数を増やすためのソースプログラムを改変と実行ファイル を作成するための手順を記す. 具体的な例題として Held and Schuarz (1994) のベ ンチマーク実験でを追加出力することを試みる. 実際の改造は,

HistoryAutoAddVariable ! 出力変数の定義 HistoryAutoPut ! データ出力

の 2 項目を追加することになる. そのほかに実験設定ファイルにおいて, 新たに出 力したい変数名を追加する必要がある.

以下の例では, 実際に改造するソースプログラムがモジュールソースファイル "src/held suarez 1994/held suarez 1994.f90" であるが, 他のモジュールプログラム においても同様の手順で出力データの追加をしたプログラムを作成・実行できる だろう.

また, 前章「設定ファイルを用いた実験設定の変更」での「出力設定を変更するには」 の節, あるいは「ごくらく DCPAM5」の「実験条件の変更/出力設定の変更」https: //www.gfd-dennou.org/GFD\_Dennou\_Club/dc-arch/takepiro/dcpam5-cvs/doc/ gokuraku/changesetup.htm#label-4 も参照されたい.

#### **[3.3.1](https://www.gfd-dennou.org/GFD_Dennou_Club/dc-arch/takepiro/dcpam5-cvs/doc/gokuraku/changesetup.htm#label-4)** 準備

<span id="page-25-1"></span>インストールガイド(http://www.gfd-dennou.org/library/dcpam/dcpam5/dcpam5\_ latest/INSTALL.htm) にしたがって, DCPAM5をコンパイルしてライブラリ (lib/libdcpam5.a) とモジュールファイル (include/\*.mod 等) を作成しておく.

## **3.3.2** 作業用ディレクトリ作成

<span id="page-25-2"></span>まず DCPAM5ソースのトップディレクトリ(以下の例では dcpam5-YYYYMMDD とする) に移動しておく. 次にソース変更作業と実験用ディレクトリを DCPAM5 ソースツリー外部に作成する. ここでは DCPAM5 ソースツリーの隣に dcpam5 exp/addoutput ディレクトリを作成し, その中で作業を行うことにする.

% mkdir -p ../dcpam5-exp/addoutput

作成した実験用ディレクトリに移り, その下に実験専用のソースファイル置き場設 定ファイル (NAMELIST ファイル) 置き場を作成する.

% cd ../dcpam5-exp/addoutput % mkdir -p src/main % mkdir src/held\_suarez\_1994 % mkdir conf

初期値作成のソースプログラムとモデル本体のソースプログラムを "src/main" ディレクトリにコピーする. 用いる設定ファイル (の元) を "conf" ディレクトリに コピーする.

- % cp ../../dcpam5-YYYYMMDD/src/main/dcpam\_main.f90 src/main
- % cp ../../dcpam5-YYYYMMDD/src/main/init\_data.f90 src/main
- % cp ../../dcpam5-cvs/src/held\_suarez\_1994/held\_suarez\_1994.f90 \ src/held\_suarez\_1994
- % cp ../../dcpam5-YYYYMMDD/exp\_setup\_files/dcpam\_hs94\_T21L20.conf conf
- % cp ../../dcpam5-YYYYMMDD/exp\_setup\_files/init\_data\_hs94\_T21L20.conf conf

### <span id="page-26-0"></span>**3.3.3** ソースプログラムの編集

コピーしたプログラムソースファイルを編集し出力する変数を追加する. 例として, "src/held\_suarez\_1994/held\_suarez\_1994.f90"を編集して, 温位  $\theta = T(p_0/p)^{\kappa}$  を出 力に追加してみよう

まず, ヒストリデータ出力のためのへの変数登録箇所において温位を出力変数とし て追加する. 'subroutine Hs94Init' 中の

```
call HistoryAutoAddVariable( 'TempEQHS94', &
  & (/ 'lon ', 'lat ', 'sig ', 'time' /), &
```

```
& 'equilibrium temperature', 'K' )
```
の下の行 (507 行目あたり) に"HistoryAddVariable" の項目を次のように追加する.

```
call HistoryAutoAddVariable( 'PTemp' , &
 & (/ 'lon ', 'lat ', 'sig ','time' /), &
 & 'potential temperature', 'K' )
```
次に変数の出力を追加する. 'subroutine HS94Forcing' 中のヒストリーデータ出力 の箇所

```
! ヒストリデータ出力
! History data output
!
call HistoryAutoPut( TimeN, 'DUDtHS94', xyz_DUDt )
call HistoryAutoPut( TimeN, 'DVDtHS94', xyz_DVDt )
call HistoryAutoPut( TimeN, 'DTempDtHS94', xyz_DTempDt )
call HistoryAutoPut( TimeN, 'TempEQHS94', xyz_TempEQ )
```
の下に, 次の行を追加する.

call HistoryAutoPut( TimeN, 'PTemp', xyz\_Temp\*(1.0d5/xyz\_Press)\*\*Kappa)

#### <span id="page-27-0"></span>**3.3.4** 設定ファイルの編集

!

実験用設定ファイルに, 新たに出力したい変数名を追加する. ./conf/dcpam hs94 T21L20.conf の最後の方の「ヒストリデータ出力の個別設定」のリストに "PTemp" を追加する.

<sup>!</sup> ヒストリデータ出力の個別設定

! Individual settings about history data output ! &gtool\_historyauto\_nml Name = 'U, V, Temp, Ps, QVap, SigDot, OMG, TempEQHS94, PTemp' /

#### <span id="page-28-0"></span>**3.3.5** 実験実行用のディレクトリのセットアップ

さて, ファイルの準備が整ったら, 実験実行用のディレクトリをセットアップする. そのためには DCPAM5 のソースツリートップに戻って"make expdir" を実行す る. すると, 作業ディレクトリトップの名前と非標準ソースディレクトリ名並びに 実験ディレクトリの名前をきかれるので, それらを入力する.

```
% cd ../../dcpam5-YYYYMMDD
     % make expdir
     sh ./setup_expdir_nonstd.sh
     ****** Setup a directory for a experiment ******
     Enter top directory name []: ../dcpam5-exp
     Enter experimet directory name []: addoutput
     *** "../dcpam5-exp/addoutput" is already exist ***
       Directory in which non-standard files are prepared
         [../dcpam5-exp/addoutput/src]: Creating "../dcpam5-exp/addoutput/Makefile
       Creating "../dcpam5-exp/addoutput/src/Makefile" ... done.
       Creating "../dcpam5-exp/addoutput/src/main/Makefile" ... ls: ../dcpam5-exp/ad
のようなファイルやディレクトリはありません
       done.
       Creating "../dcpam5-exp/addoutput/src/held_suarez_1994/Makefile" ... ls: ../d
のようなファイルやディレクトリはありません
       done.
       Creating "../dcpam5-exp/addoutput/Config.mk" ... done.
       Creating "../dcpam5-exp/addoutput/rules.make" ... done.
```
\*\*\* Setup of "../dcpam5-exp/addoutput" is complete \*\*\*

すると, ../dcpam5-exp/addouput/ に Config.mk と rules.make ならびに src 以下 の各サブディレクトリの Makefile が作成される.

#### **3.3.6** 実行ファイルの作成

<span id="page-29-0"></span>実行ファイルを作成しよう. そのためには実験ディレクトリ "../dcpam5-exp/addoutput" に移って"make" を行う<sup>2</sup>.

% cd ../dcpam5[-e](#page-29-1)xp/addoutput % make

コンパイルエラーが出てしまったら, 先程編集したファイルを修正し, 再び "make" を行う. エラーがなくなるまでこの作業を繰りかえす.

めでたくエラーがなくなり, 実行ファイルができ上がったら

% make install

を実行する. すると実行ファイルが "bin" ディレクトリにインストールされる.

#### **3.3.7** 実験の実行

実行の仕方はごくらく DCPAM5 の Held and Suarez (1994) 実験の手順と一緒で ある. まず初期値データを作成する.

<span id="page-29-1"></span><sup>2</sup> 環境変数 FFLAGS を DCPAM5 ライブラリを作成したときと同じ値にしておく必要がある かもしれない.

% bin/init\_data -N=./conf/init\_data\_hs94\_T21L20.conf

そして, 実験を実行するには,

% bin/dcpam\_main -N=./conf/dcpam\_hs94\_T21L20.conf \ >& dcpam\_hs94\_T21L20.log &

といった具合である. "PTemp.nc" が作成されていたら成功である.

簡単な解析と可視化については, 「ごくらく DCPAM5」 の「簡単な解析・可視化」 を参照のこと.

#### **3.3.8** 最後に

<span id="page-30-0"></span>実験のために修正したファイルらは別の場所にコピー保存しておくことを勧める.

% cp src/held\_suarez\_1994/held\_suarez\_1994.f90 [somewhere] % cp conf/dcpam\_hs94\_T21L20 [somewhere]  $%$  cp  $\ldots$ 

# <span id="page-30-1"></span>**3.4** モジュールを変更・追加するには

この節では, モジュールを変更・追加するための一般的な手順を記す. モジュールを 変更する場合に関しては先の節「出力する変数を増やすには」も参考にされたい.

#### **3.4.1** 準備

<span id="page-30-2"></span>インストールガイド(http://www.gfd-dennou.org/library/dcpam/dcpam5/dcpam5\_ latest/INSTALL.htm) にしたがって, DCPAM5をコンパイルしてライブラリ (lib/libdcpam5.a) とモジュールファイル (include/\*.mod 等) を作成しておく.

#### <span id="page-31-0"></span>**3.4.2** 作業用ディレクトリ作成

まず DCPAM5ソースのトップディレクトリ(以下の例では dcpam5-YYYYMMDD とする) に移動しておく. 次にソース変更作業と実験用ディレクトリを DCPAM5 ソースツリー外部に作成する. ここでは DCPAM5 ソースツリーの隣に dcpam5 exp/addmodule ディレクトリを作成し, その中で作業を行うことにする.

% mkdir -p ../dcpam5-exp/addmodule

作成した実験用ディレクトリに移り, その下に実験専用のソースファイル置き場を 作成する. 実行プログラムソースファイル用のディレクトリ "src/main" に加えて, 新たなモジュール, あるいは変更するモジュールのソースファイル置き場として適 当な名前のディレクトリを "src" 以下に作成する (以下の例では foo とする). さ らに設定ファイル (NAMELIST ファイル) 置き場を作成する.

% cd ../dcpam5-exp/addoutput % mkdir -p src/main % mkdir src/foo % mkdir conf

実行ファイルプログラムを "src/main" ディレクトリにコピーする. モジュールを 変更したい場合には, そのソースプログラムをコピーする (以下の例では bar.f90 としている) . また, 用いる設定ファイル (の元) を "conf" ディレクトリにコピー する (以下の例では xxx.conf としている. 設定ファイル (の元) は一般に実行用と 初期値作成用ならびに地表面温度作成用の 3 種類が必要となる).

- % cp ../../dcpam5-YYYYMMDD/src/main/\*\_main.f90 src/main
- % cp ../../dcpam5-YYYYMMDD/src/foo/bar.f90 src/foo
- % cp ../../dcpam5-YYYYMMDD/exp\_setup\_files/xxx.conf conf

#### <span id="page-32-0"></span>**3.4.3** モジュールプログラムの用意とプログラムの変更

モジュールを変更する場合には, コピーしたモジュールソースプログラム("src/foo/bar.f90") を編集し変更する.

新しいモジュールを用意する場合には, そのソースファイルを "src/foo" ディレク トリにおく. モジュール名とファイル名の拡張子を取り除いた名前はおなじにして おかねばならないことに注意されたい. そして新しいモジュールをプログラムで使 うべく, 他のプログラムソースファイルも編集する必要があるだろう. そのような ファイルも "src" 以下に適当なディレクトリを作成し格納しておく (もちろん foo ディレクトリに並べておいても良い).

#### <span id="page-32-1"></span>**3.4.4** 設定ファイルの編集

新たに追加したモジュールにおいて NAMELIST 変数を追加した場合には実験用 設定ファイルを適宜変更する.

#### <span id="page-32-2"></span>**3.4.5** 実験実行用のディレクトリのセットアップ

さて, ファイルの準備が整ったら, 実験実行用のディレクトリをセットアップする. そのためには DCPAM5 のソースツリートップに戻って"make expdir" を実行す る. すると, 作業ディレクトリトップの名前と非標準ソースディレクトリ名並びに 実験ディレクトリの名前をきかれるので, それらを入力する.

% cd ../../dcpam5-YYYYMMDD % make expdir sh ./setup expdir nonstd.sh \*\*\*\*\*\* Setup a directory for a experiment \*\*\*\*\*\* Enter top directory name []: ../dcpam5-exp Enter experimet directory name []: addmodule \*\*\* "../dcpam5-exp/addoutput" is already exist \*\*\*

Directory in which non-standard files are prepared [../dcpam5-exp/addoutput/src]: Creating "../dcpam5-exp/addoutput/Makef Creating "../dcpam5-exp/addoutput/src/Makefile" ... done. Creating "../dcpam5-exp/addoutput/src/main/Makefile" ... ls: ../dcpam5-exp のようなファイルやディレクトリはありません done. Creating "../dcpam5-exp/addoutput/src/held\_suarez\_1994/Makefile" ... ls: . のようなファイルやディレクトリはありません done. Creating "../dcpam5-exp/addoutput/Config.mk" ... done. Creating "../dcpam5-exp/addoutput/rules.make" ... done. \*\*\* Setup of "../dcpam5-exp/addoutput" is complete \*\*\*

すると, ../dcpam5-exp/addmodule/ に Config.mk と rules.make ならびに src 以 下の各サブディレクトリの Makefile が作成される.

#### **3.4.6** 実行ファイルの作成

<span id="page-33-0"></span>実行ファイルを作成しよう. そのためには実験ディレクトリ "../dcpam5-exp/addmodule" に移って"make" を行う 3.

% cd ../dcpam5[-e](#page-33-1)xp/addoutput % make

コンパイルエラーが出てしまったら, 先程編集したファイルを修正し, 再び "make" を行う. エラーがなくなるまでこの作業を繰りかえす.

めでたくエラーがなくなり, 実行ファイルができ上がったら

#### % make install

<span id="page-33-1"></span><sup>3</sup> 環境変数 FFLAGS を DCPAM5 ライブラリを作成したときと同じ値にしておく必要がある かもしれない.

を実行する. すると実行ファイルが "bin" ディレクトリにインストールされる.

#### <span id="page-34-0"></span>**3.4.7** 実験の実行

実行の仕方はごくらく DCPAM5 での各実験の手順とおなじである. まず初期値 データを作成する.

% bin/dcpam\_init\_data -N=./conf/init\_data...conf

必要ならば海水面温度分布データを作成する.

% bin/dcpam\_init\_data\_surface -N=./conf/sst\_data...conf

そして, 実験を実行するには,

% bin/dcpam\_main -N=./conf/dcpam\_...conf >& dcpam\_....log &

といった具合である.

簡単な解析と可視化については, 「ごくらく DCPAM5」 の「簡単な解析・可視化」 を参照のこと.

#### <span id="page-34-1"></span>**3.4.8** 最後に

実験のために修正したファイルらは別の場所にコピー保存しておくことを勧める.

# <span id="page-35-0"></span>第**4**章 鉛直 **1** 次元計算を行うには

# **4.1** はじめに

<span id="page-35-1"></span>DCPAM5 は 3 次元モデルであるが, 設定を変更することで鉛直 1 次元計算も可 能である. この章では, DCPAM5 を用いて鉛直 1 次元計算の実行方法について述 べる.

# **4.2 DCPAM5**の鉛直 **1** 次元化の概要

<span id="page-35-2"></span>鉛直 1 次元計算の実行方法について述べる前に, DCPAM5 での鉛直 1 次元化の概 要について簡単に説明しておく.

DCPAM5 の鉛直 1 次元化は, 緯度, 経度方向の格子点数をそれぞれ 1 にし, 移流 を計算しないように設定することで実現している <sup>1</sup> . 移流計算以外は 3 次元計算の 時に用いていたモジュールをそのまま用いている.

このため, 例えば短波放射計算のように惑星上の[緯](#page-35-3)度, 経度に依存するような計算 のために, 計算する 1 次元カラムが位置する緯度, 経度を指定する必要があり, そ の位置における適当な日変化, 季節変化が計算される2.

また, 例えば海表面温度など, 外部データを読み込む際には, モデルに合わせて緯 度, 経度方向の格子点数がそれぞれ 1 のデータを用意[す](#page-35-4)る必要がある.

<sup>1</sup> 鉛直一次元計算においては, 水平方向の格子点数が 1 であるため, スペクトル変換法を用いた 力学過程モジュールでは計算できない. このため, スペクトル変換法を用いた力学過程を用いない モジュールを選択する必要がある. (yot, 2011/09/30)

<span id="page-35-4"></span><span id="page-35-3"></span> $2$ もちろん, 日変化, 季節変化をなくす設定をすれば話は別.

# **4.3** コンパイル

<span id="page-36-0"></span>鉛直 1 次元計算を行うためのコンパイル方法は, 3 次元モデルのコンパイル方 法と全く同じである. コンパイルの基本的な方法の詳細は, 「DCPAM5 インス トールガイド」(http://www.gfd-dennou.org/library/dcpam/dcpam5/dcpam5\_ latest/INSTALL.htm) を参照すること.

# **4.4** [鉛直](http://www.gfd-dennou.org/library/dcpam/dcpam5/dcpam5_latest/INSTALL.htm) **1** 次元計算のための設定

<span id="page-36-1"></span>鉛直 1 次元計算の特有の設定は, 水平格子点数, 力学過程, 鉛直 1 次元カラムの緯 度, 経度の指定である. それぞれ, 下に示すように指定する.

### **4.4.1** 格子点数の指定

<span id="page-36-2"></span>既に述べたように, 鉛直 1 次元計算は, 緯度, 経度方向の格子点数をそれぞれ 1 に することで実現している. 緯度, 経度方向の格子点数は, gridset nml namelist ブ ロックにより, 下のように指定する.

&gridset\_nml

...

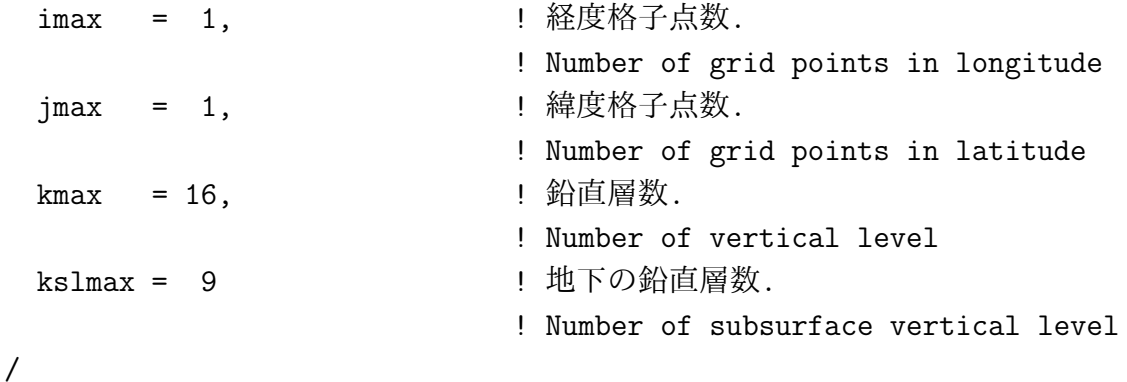

#### **4.4.2** 力学過程の指定

<span id="page-37-0"></span>既に述べたように, 鉛直 1 次元計算では, スペクトル変換法を用いた力学過程モ ジュールを使えないため, 別のモジュールを選択する <sup>3</sup> . 異なるモジュールは, 下の ように指定する.

&dcpam\_main\_nml

```
...
  DynMode = 'NoHorAdv',
 ...
/
```
### **4.4.3** 緯度**,** 経度の指定

<span id="page-37-1"></span>既に述べたように, 鉛直 1 次元計算では, そのカラムの緯度, 経度を指定する必要 がある. 緯度, 経度方向の格子点数は, axesset nml namelist ブロックにより, 下の ように指定する.

&axesset\_nml  $LonInDeg = 0.0d0,$  ! 経度 (degree) LatInDeg =  $0.0d0$  ! 緯度 (degree) /

# **4.5** 鉛直 **1** 次元計算の実行

<span id="page-37-2"></span>鉛直 1 次元計算の実行方法は, 3 次元モデルの実行方法と全く同じである. 詳細は, 「ごくらく DCPAM5」(http://www.gfd-dennou.org/library/dcpam/dcpam5/dcpam5\_ latest/doc/tutorial/gokuraku/) を参照すること.

<sup>3</sup> この「別のモジュール」は, 与えられた物理過程による時間変化率を用いて時間積分する.

# <span id="page-38-0"></span>第**5**章 軸対称 **2** 次元計算を行うには

# **5.1** はじめに

<span id="page-38-1"></span>DCPAM5 は, 軸対称 2 次元計算に用いることができる. この章では, DCPAM5 を 用いた軸対称 2 次元計算の実行方法について述べる.

# **5.2 DCPAM5**の軸対称 **2** 次元化の概要

<span id="page-38-2"></span>軸対称 2 次元計算のための準備と実行方法について述べる前に, DCPAM5 での軸 対称 2 次元化の概要について簡単に説明しておく.

軸対称 2 次元化は, 下のふたつの方法によって実装している.

- **移流計算におけるスペクトル変換に spml の wa\_zonal\_module モジュールを** 用いる,
- *•* 経度方向の格子点数を 1 にする.

移流計算において用いる spml のスペクトル変換モジュールは, コンパイル時にプ リプロセッサオプションで指定することによって選択する. 経度方向の格子点数 は, 計算実行時の設定ファイル (namelist ファイル) で指定する.

なお, 移流計算におけるスペクトル変換以外は 3 次元計算の時に用いていたモジュー  $\nu$ をそのまま用いている. このとき, 計算される子午面は, 経度 0° における子午面 として扱われ, 例えば短波放射計算のように惑星上の経度 (地方時) に依存するよ うな計算においては, 経度 0° における日変化, 季節変化が計算される<sup>1</sup>.

<span id="page-38-3"></span> $^{-1}$ もちろん, 日変化, 季節変化をなくす設定をすれば話は別.

# **5.3** コンパイル

<span id="page-39-0"></span>コンパイルの基本的な方法は逐次版と同じであり, 詳細は, 「DCPAM5 インス トールガイド」(http://www.gfd-dennou.org/library/dcpam/dcpam5/dcpam5\_ latest/INSTALL.htm) を参照すること. ただし, 下の点に注意すること.

*•* 環境変数の FFLAGS <sup>に</sup> [-DAXISYMMETRY](http://www.gfd-dennou.org/library/dcpam/dcpam5/dcpam5_latest/INSTALL.htm) または -DAXISYMMETRY SJPACK [を指定する](http://www.gfd-dennou.org/library/dcpam/dcpam5/dcpam5_latest/INSTALL.htm).

# **5.4** 軸対称 **2** 次元計算のための設定

<span id="page-39-1"></span>軸対称 2 次元計算の特有の設定は, 格子点数の指定である. 下に示すように指定 する.

### **5.4.1** 格子点数の指定

<span id="page-39-2"></span>既に述べたように, 軸対称 2 次元計算は, 経度方向の格子点数を 1 にすることで実 現している. 経度方向の格子点数は, gridset nml namelist ブロックにより, 下のよ うに指定する.

```
&gridset_nml
  ...
 imax = 1             ! 経度格子点数.
                            ! Number of grid points in longitude
  ...
/
```
# **5.5** 軸対称 **2** 次元計算の実行

<span id="page-39-3"></span>軸対称 2 次元計算の実行方法は, 3 次元モデルの実行方法と全く同じである. 詳細は, 「ごくらく DCPAM5」(http://www.gfd-dennou.org/library/dcpam/dcpam5/dcpam5\_ latest/doc/tutorial/gokuraku/) を参照すること.

# <span id="page-40-0"></span>第**6**章 並列計算を行うには

# **6.1** はじめに

<span id="page-40-1"></span>DCPAM5 は, MPI (Message Passing Interface) を用いて並列化されている <sup>1</sup> . この 章では, DCPAM5 を用いた並列計算の実行方法について述べる.

# **6.2 DCPAM5**の **MPI** 並列化の概要

<span id="page-40-2"></span>並列計算のための準備と実行方法について述べる前に, DCPAM5 での MPI 並列 実装の概要について簡単に説明しておく.

### **6.2.1** 分割方法

<span id="page-40-3"></span>DCPAM5 の MPI 並列化においては, 全球の格子点を緯度方向に分割する <sup>2</sup> . つま り, 各 MPI プロセスは, ある緯度帯の経度-緯度 (帯)-高度の 3 次元データを保持し ており, 必要に応じて MPI ライブラリを用いて通信を行う. 緯度方向の分割方法 は, 現在の DCPAM5 が移流計算に用いている ispack の MPI 並列化の方[法に](#page-40-4)従っ ている. 例えば, T42 の水平解像度で, 4 並列で計算する場合, 各プロセスは以下の

<span id="page-40-4"></span>

<sup>1</sup> DCPAM5 の移流計算においてスペクトル変換に用いている ispack が OpenMP を用いて並 列化されているため, 移流計算部分は OpenMP での並列計算が可能である. しかし, 他の部分は OpenMP 並列に対応していないため, OpenMP での並列計算は実用的ではないだろう.

<sup>2</sup> ここでは実空間の分割についてのみ述べる. 現在の DCPAM5 では, 移流の計算にスペクトル 法を用いており, 波数空間のデータの保有方法・分割方法については別途説明が必要であるが, こ こでは省略する.

緯度帯のデータを保持する <sup>3</sup>*,*<sup>4</sup> .

process  $0: -20.9° \leq \phi \leq 20.9°$ ,

process 1 :  $-43.3^\circ \leq \phi \leq -23.7^\circ, 23.7^\circ \leq \phi \leq 43.3^\circ$ ,

process 2 :  $-65.6^\circ \leq \phi \leq -46.0^\circ, 46.0^\circ \leq \phi \leq 65.6^\circ,$ 

process 3 :  $-87.9° \le \phi \le -68.4°$ ,  $68.4° \le \phi \le 87.9°$ .

分割方法の詳細については, ispack の文書を参照すること.

#### **6.2.2** 入出力

<span id="page-41-0"></span>現在の DCPAM5 においては, 入出力は各プロセスごとに行っている. したがって, 入力データは各プロセス用に準備する必要がある. 同様に, 出力データも各プロセ スごとに別のファイルに分割されているため, 必要に応じてそれらのデータを統合 する必要がある.

この時, DCPAM5の入出力ファイル名には MPI のプロセス番号を含めており, ファ イル名は \*\_rank000000.nc, \*\_rank000001.nc, \*\_rank000002.nc, ... の書式となる <sup>5</sup>.

ただし, 設定ファイル (実行時の namelist ファイル) でのファイル名の指定には, プロセス番号 rank000000, rank000001, rank000002, ... の部分は含めず, 例[え](#page-41-3) ば, 初期値ファイル・リスタートファイルの名前は, 設定ファイルにおいて下のよ うに指定する.

<sup>3</sup> 実際に保持される格子点の緯度は下のようになる.

<span id="page-41-1"></span>process 0 : 1.4*◦*S/N, 4.2*◦*S/N, 7.0*◦*S/N, 9.8*◦*S/N, 12.6*◦*S/N, 15.3*◦*S/N, 18.1*◦*S/N, 20.9*◦*S/N, process 1 : 23.7*◦*S/N, 26.5*◦*S/N, 29.3*◦*S/N, 32.1*◦*S/N, 34.9*◦*S/N, 37.7*◦*S/N, 40.5*◦*S/N, 43.3*◦*S/N, process 2 : 46.0*◦*S/N, 48.9*◦*S/N, 51.6*◦*S/N, 54.4*◦*S/N, 57.2*◦*S/N, 60.0*◦*S/N, 62.8*◦*S/N, 65.6*◦*S/N, process 3 : 68.4*◦*S/N, 71.2*◦*S/N, 73.9*◦*S/N, 76.7*◦*S/N, 79.5*◦*S/N, 82.3*◦*S/N, 85.1*◦*S/N, 87.9*◦*S/N.

<sup>4</sup> プロセス番号は 0 から始まる. これは MPI の決まり.

<sup>5</sup> この書式は gtool の決まり.

<span id="page-41-3"></span><span id="page-41-2"></span>2017/03/06(地球流体電脳倶楽部) parallel/parallel.tex

```
&restart_file_io_nml
  OutputFile = 'init_T21L20.nc'
/
```
このとき, それぞれのプロセスにおいて, 初期値ファイル・リスタートファイルの名前 は, init T21L20 rank000000.nc, init T21L20 rank000001.nc, init T21L20 rank000002.nc, ... と解釈される.

# **6.3** コンパイル

### <span id="page-42-0"></span>**6.3.1** 必要なソフトウェアの準備

<span id="page-42-1"></span>DCPAM5 の並列計算のためには, 以下のライブラリが必要である,

- *•* MPI ライブラリ,
- *•* MPI コンパイラでコンパイルした ispack,
- *•* MPI コンパイラでコンパイルした gtool5,
- *•* MPI コンパイラでコンパイルした spml.

MPI ライブラリのコンパイル, および ispack, gtool5, spml の MPI コンパイラを 用いたコンパイルの詳細は, 各ライブラリの文書を参照すること.

### **6.3.2** コンパイル時の注意

<span id="page-42-2"></span>コンパイルの基本的な方法は逐次版と同じであり, 詳細は, 「DCPAM5 インス トールガイド」(http://www.gfd-dennou.org/library/dcpam/dcpam5/dcpam5\_ latest/INSTALL.htm) を参照すること. ただし, 下の点に注意すること.

- *[•](http://www.gfd-dennou.org/library/dcpam/dcpam5/dcpam5_latest/INSTALL.htm)* コンパイラとして MPI [コンパイラ](http://www.gfd-dennou.org/library/dcpam/dcpam5/dcpam5_latest/INSTALL.htm) (例えば mpif90) を用いる,
- *•* MPI コンパイラでコンパイルした ispack, gtool5, spml を用いる,
- *•* DCPAM5コンパイル時の configure のオプションに --enable-mpi を指定する.

### **6.4** 並列計算の実行

<span id="page-43-0"></span>計算の実行の手順は, 逐次版と同じく,

- *•* 初期値の準備,
- *•* 実験用データの準備 (例えば, 海表面温度, 地形, オゾンの分布のデータのこ とを意味する),
- *•* 実験の実行,

である. ただし, 既に述べたように, 入力ファイルはプロセスごとに分割されてい る必要がある. ここでは, まず Held and Suarez (1994) が提案した力学コア実験を 例として取り上げ,実行方法について述べる 6.

基本的な方法は逐次版と同じであり,「ごくらく DCPAM5」(http://www.gfd-dennou. org/library/dcpam/dcpam5/dcpam5\_lates[t](#page-43-1)/doc/tutorial/gokuraku/) の項目 を参照すること. Held and Suarez (1994) の実験においては, 初期値を用意し, 実 行すればよい. 初期値は下のように用意する.

% mpiexec -n N ./init\_data -N=init\_data\_hs94\_T21L20.nml

ここで, N はプロセス数である. これにより, 初期値ファイル init T21L20 rank000000.nc, init\_T21L20\_rank000001.nc, init\_T21L20\_rank000002.nc, ... が生成される.

次に, 下のように実行する.

% mpiexec -n N ./dcpam\_main -N=dcpam\_hs94\_T21L20.nml

なお, DCPAM5 で用意してある初期値生成プログラム, init data, や, 惑星表面温 度データ生成ブログラム, sst data, を用いて入力ファイルを用意する際には, 上記 のように, それぞれを mpiexec を用いて実行することで, プロセスごとのデータ ファイルを生成することができる. その他のデータファイルに関しては, 別途プロ セスごとに分割する必要がある.

<span id="page-43-1"></span>2017/03/06(地球流体電脳倶楽部) parallel/parallel.tex

<sup>6</sup> MPI を用いて並列化されたプログラムの実行方法の一般的な説明・詳細な説明については MPI ライブラリの文書を参照すること. ここで示す方法がどの程度一般的であるかはわからない (yot, 2011/09/30).

また, 実行により得られる結果は, 上記のように, プロセスごとに分割されている. 必要に応じて統合する必要がある.

# **6.5** 入出力データの分割と統合

入出力データの分割と統合のためにプログラムを用意している. ただし, これらの プログラムは, 今のところ DCPAM5 には付属していない. (今のところ) 以下の場 所からダウンロードすることができる.

http://www.gfd-dennou.org/library/dcpam/related-program/

# **6.5.1** [入力データの分割](http://www.gfd-dennou.org/library/dcpam/related-program/)

入力データの分割のためにプログラム (util split) を用意している. 使い方につい ては, 当該プログラムに付属する README を参照すること.

## **6.5.2** 出力データの統合

<span id="page-44-0"></span>出力データの統合のためにプログラム (util merge) を用意している. 使い方につ いては, 当該プログラムに付属する README を参照すること.

# 付 録**A namelist** 変数一覧 **(20110615** 版**)**

この章では DCPAM5(20110615 版) の namelist 変数のリストとそのデフォルト値 をまとめておく. 数値計算実行時に実際に設定された値を調べるには, 出力される ログを参照するのが確実な方法である.

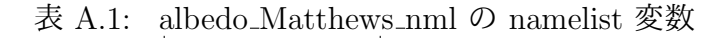

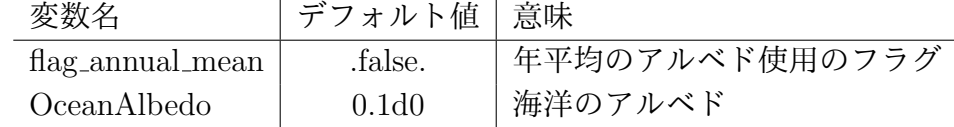

| 表 A.2: auxiliary_nml の namelist 変数 |                   |      |  |
|------------------------------------|-------------------|------|--|
|                                    | 変数名   デフォルト値   意味 |      |  |
| RefPress                           | 1.0d5             | 基準気圧 |  |

表 A.3: axesset nml の namelist 変数

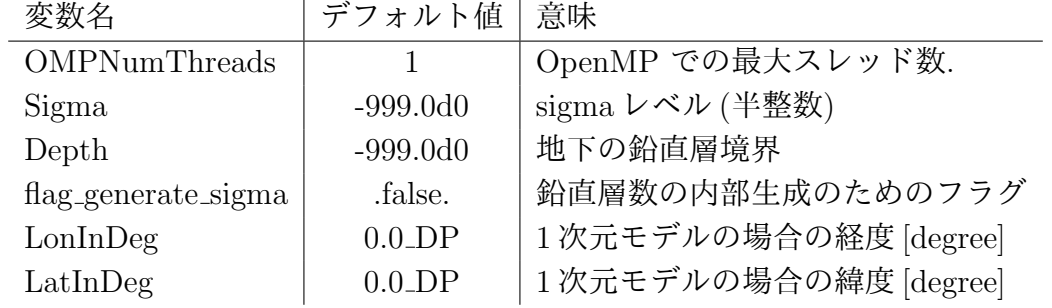

| 変数名                         | デフォルト値                    | 意味                 |
|-----------------------------|---------------------------|--------------------|
| FlagBucketModel             | .false.                   | - バケツモデル on/off    |
| SoilMoistCritAmnt           | $1.0d3 * 0.15d0$          | 土壌が保持できる水分量の上限値    |
| SoilMoistCritAmntforEvapEff | $1.0d3 * 0.15d0 * 0.75d0$ | 地表湿潤度を 1 とする閾値     |
| FlagBucketModelSnow         | .false.                   | バケツモデル 雪の扱い on/off |

表 A.4: bucket model nml の namelist 変数

# 表 A.5: check prog vars nml の namelist 変数

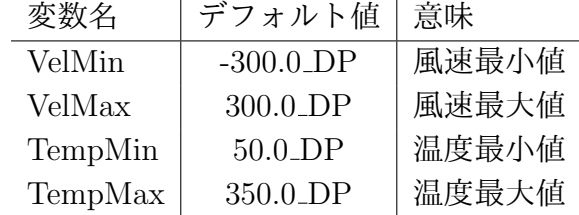

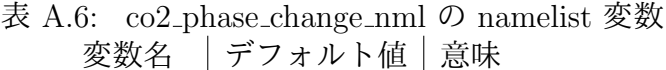

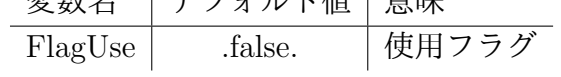

表 A.7: composition nml の namelist 変数

| 変数名          | デフォルト値              | 意味       |
|--------------|---------------------|----------|
| ncmax        |                     | 微量成分の数   |
| Names $(1)$  | 'QVap'              | 成分の変数名   |
| LongNames(1) | 'specific humidity' | 成分の名前    |
| FlagAdv      | .true.              | 成分の移流フラグ |

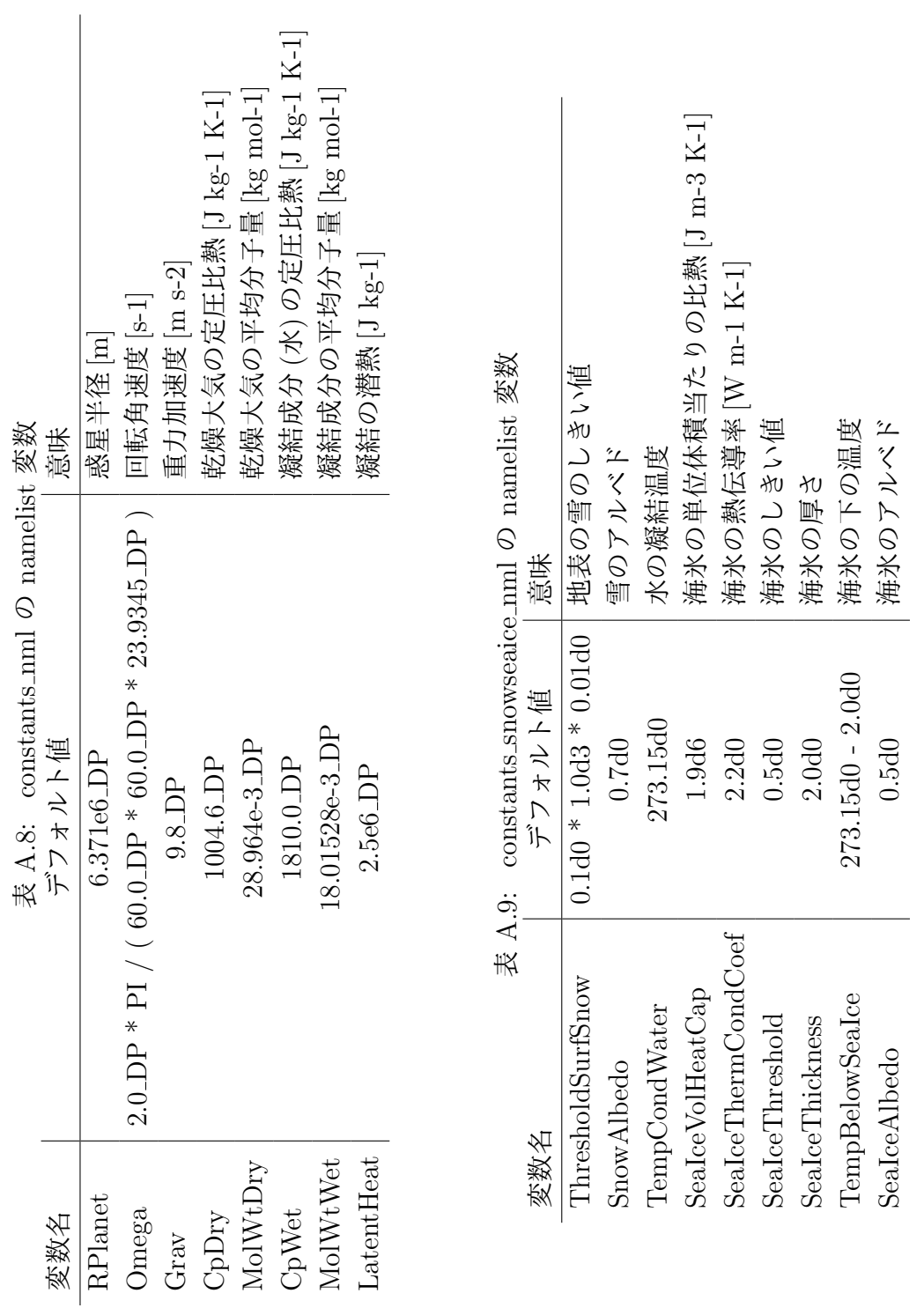

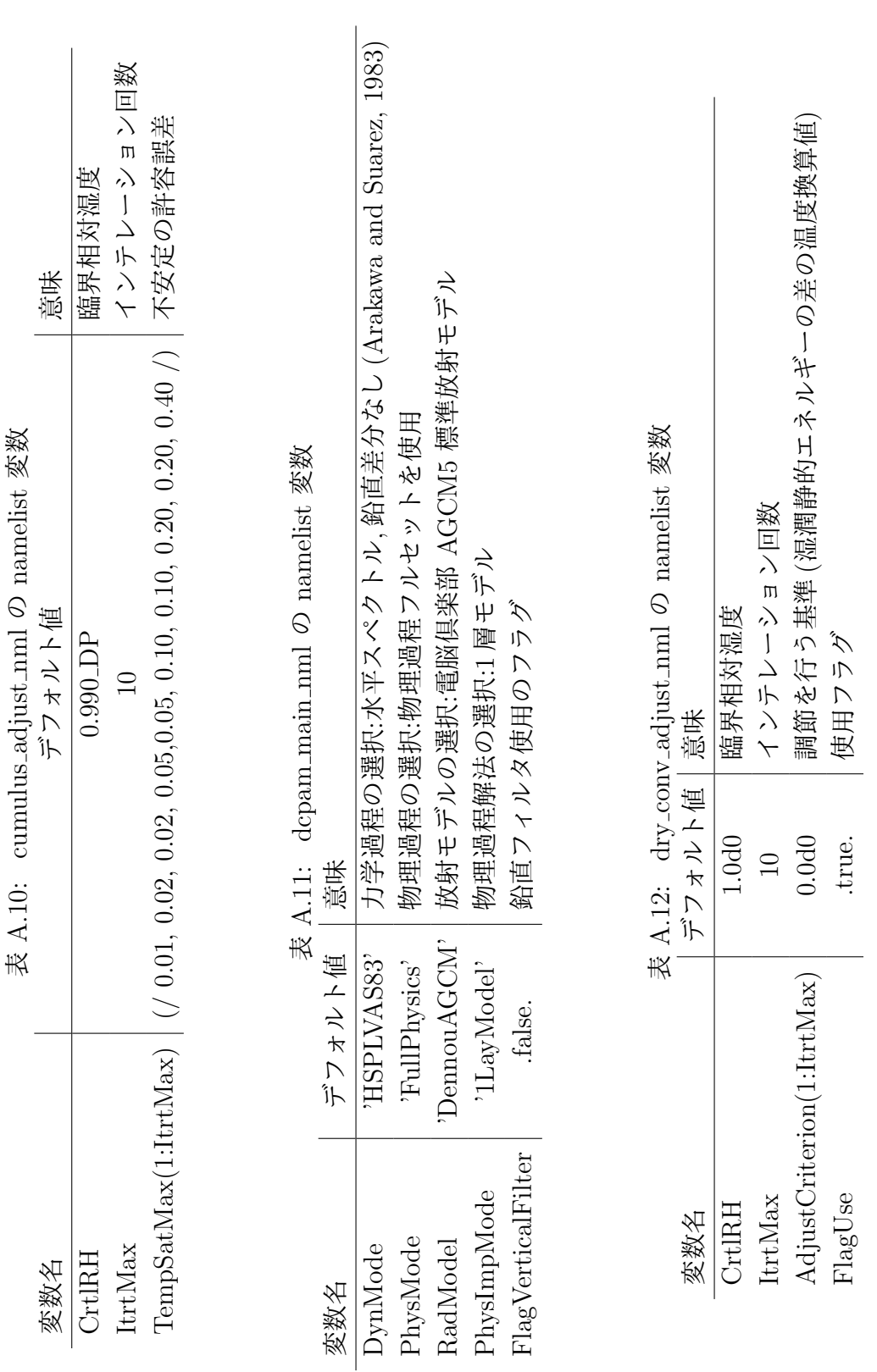

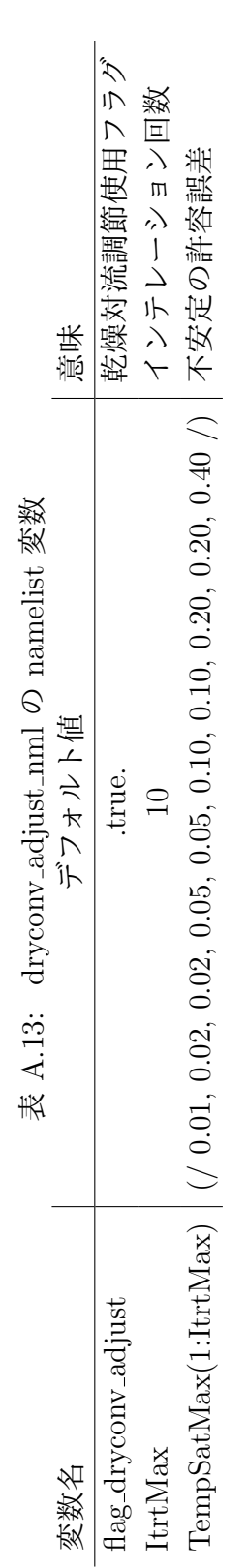

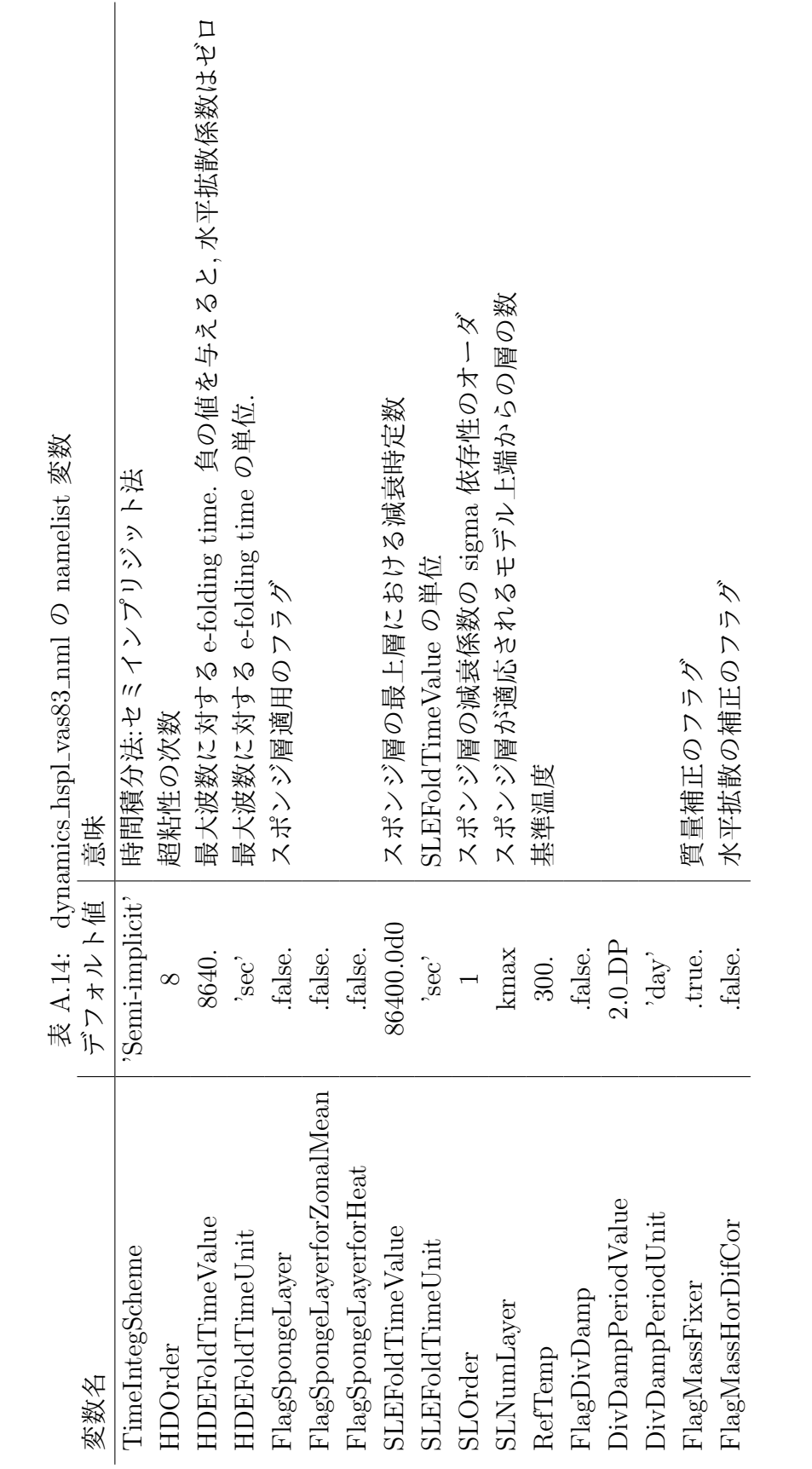

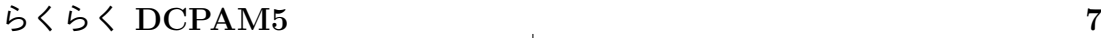

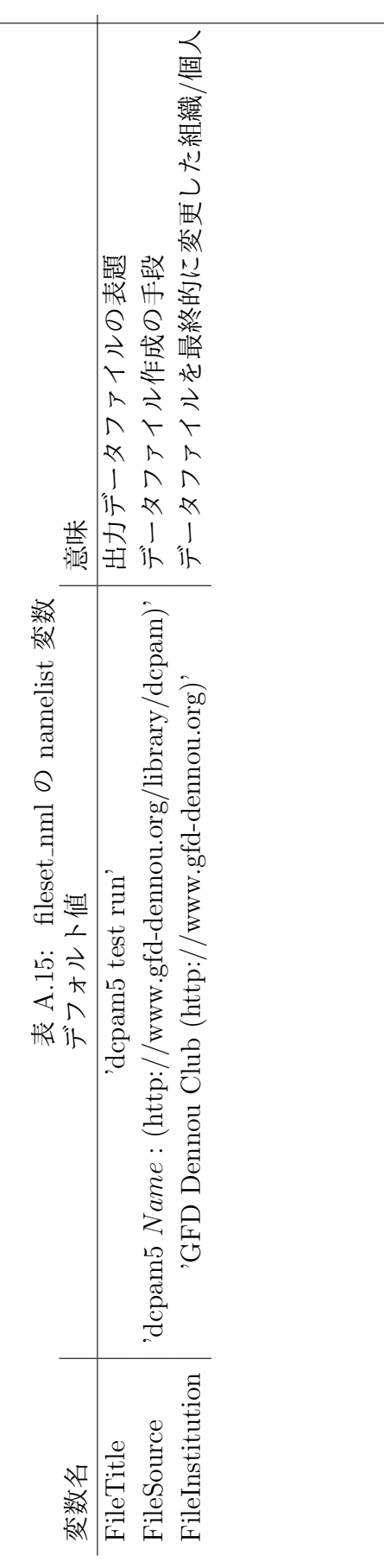

| 変数名         | デフォルト値         | 意味                        |  |
|-------------|----------------|---------------------------|--|
| imax        |                | 軸対称計算の場合の経度格子点数           |  |
| imax        |                | SJPACKを使った軸対称計算の場合の経度格子点数 |  |
| imax        | 32             | 上記以外の場合の経度格子点数            |  |
| jmax        | $\max / 2$     | 緯度格子点数                    |  |
| jmax_global | $-999$         | 緯度格子点数 (全球)               |  |
| kmax        | 5              | 鉛直層数                      |  |
| nmax        | imax - 1 $)/3$ | 最大全波数                     |  |
| kslmax      |                | 地下の鉛直層数                   |  |
|             |                |                           |  |

表 A.16: gridset nml の namelist 変数

| 表 A.17: held_suarez_1994_nml の namelist 変数 |           |  |  |  |
|--------------------------------------------|-----------|--|--|--|
| 変数名                                        | デフォルト値 意味 |  |  |  |
| SigmaB                                     | $0.7$ DP  |  |  |  |
| $k$ fTimeScaleInDay                        | $1.0$ DP  |  |  |  |
| kaTimeScaleInDay                           | $40.0$ DP |  |  |  |
| ksTimeScaleInDay                           | 4.0 DP    |  |  |  |

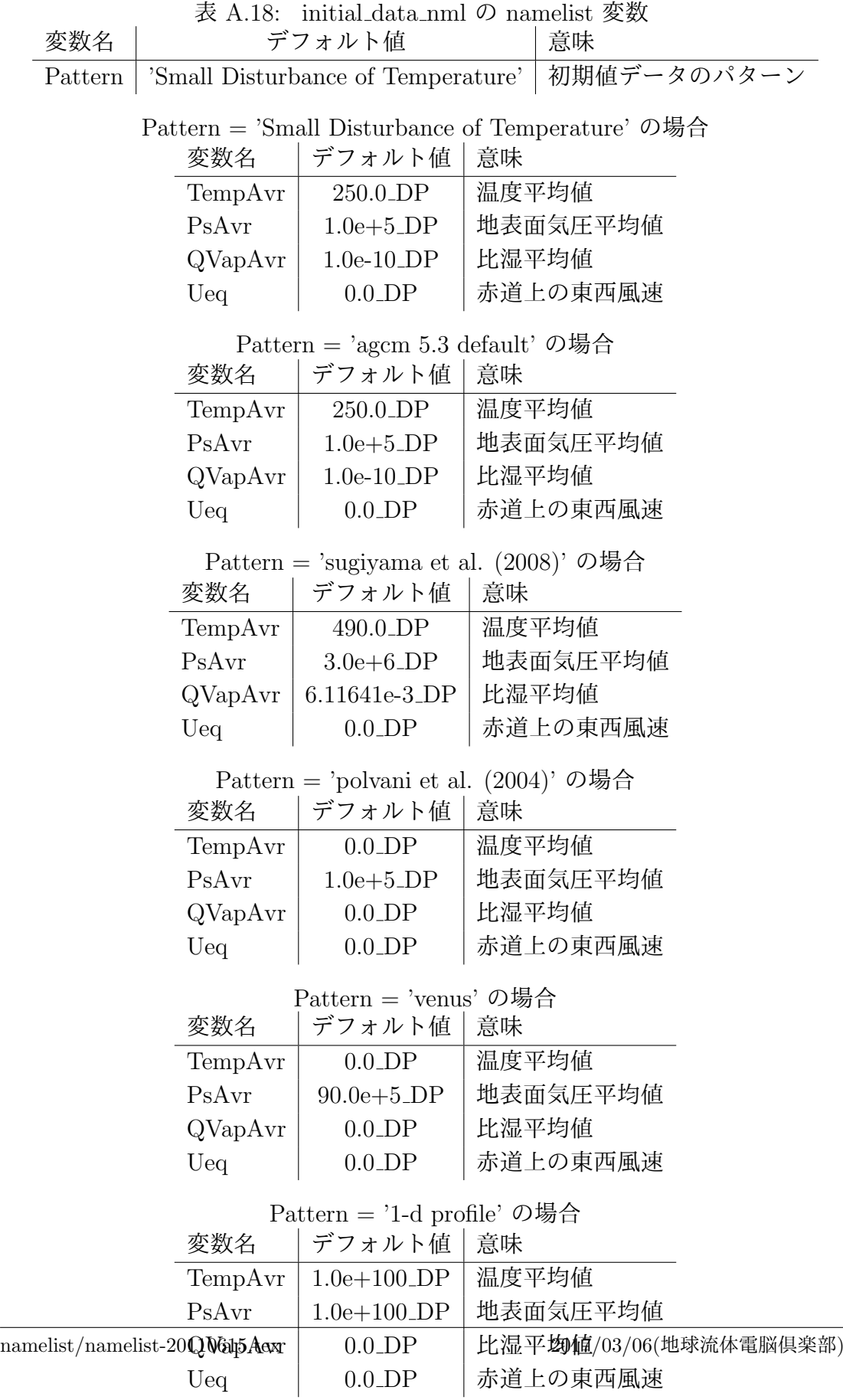

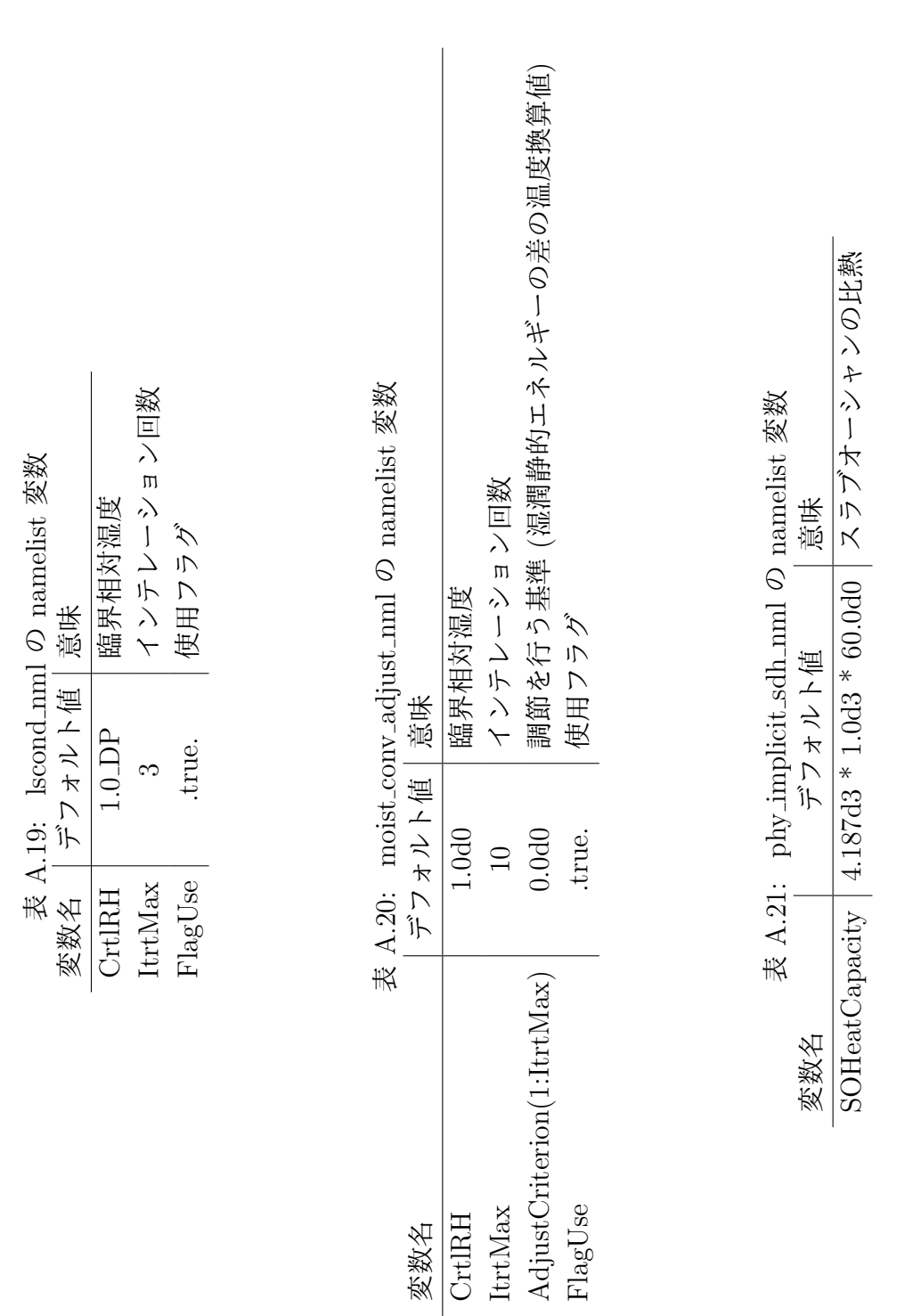

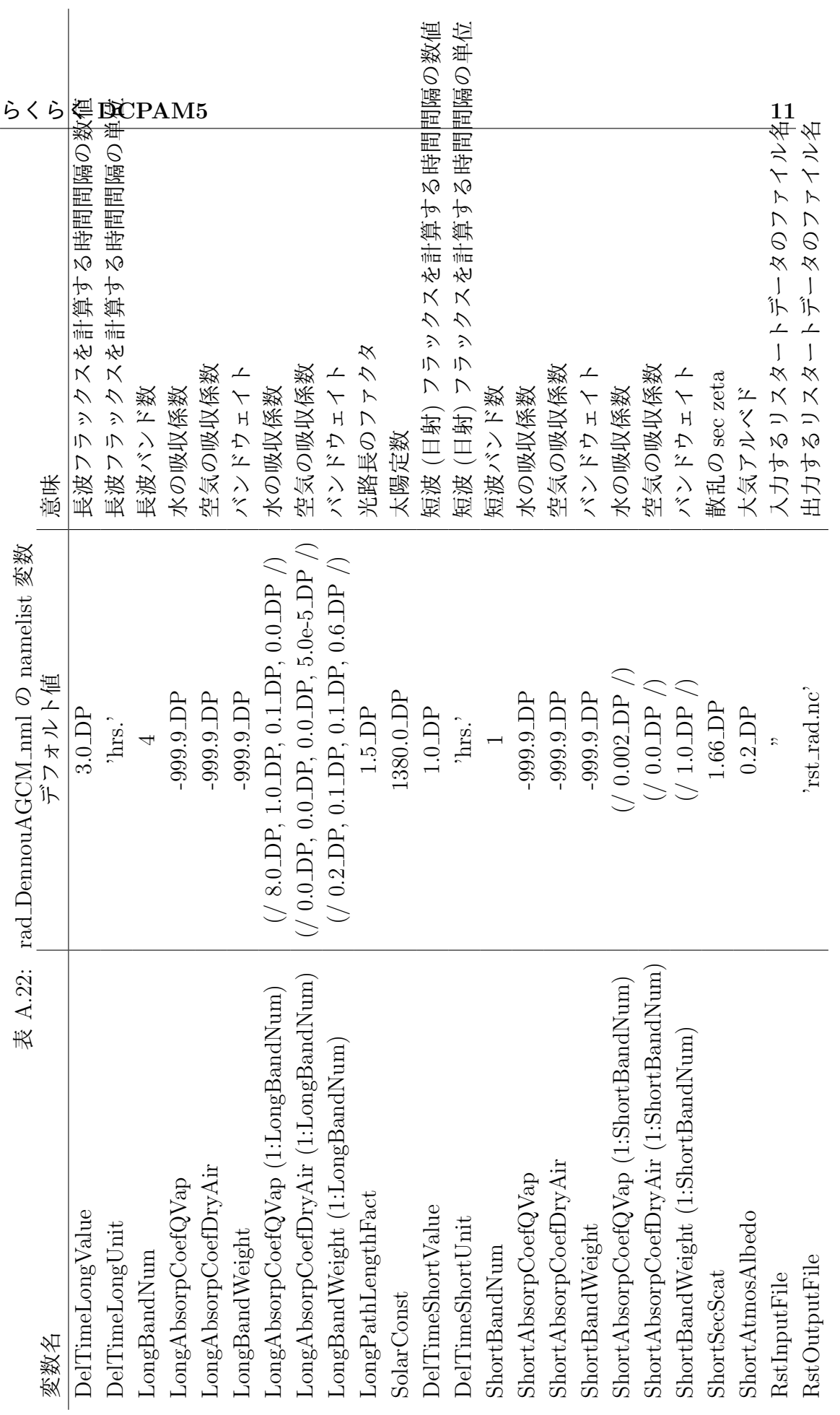

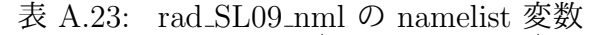

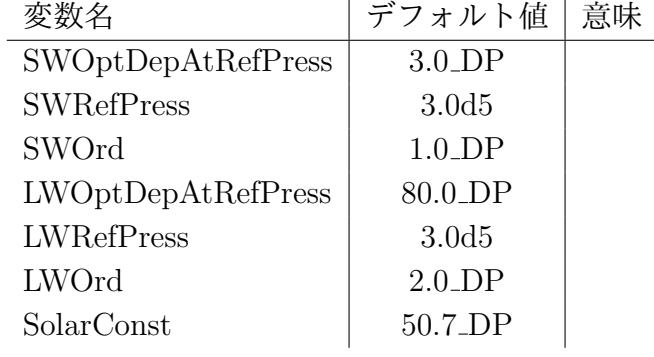

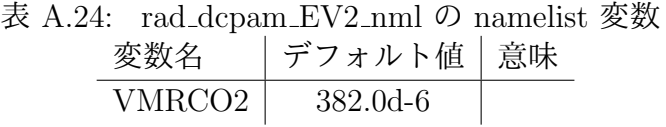

 $\overline{\phantom{a}}$ 

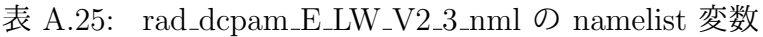

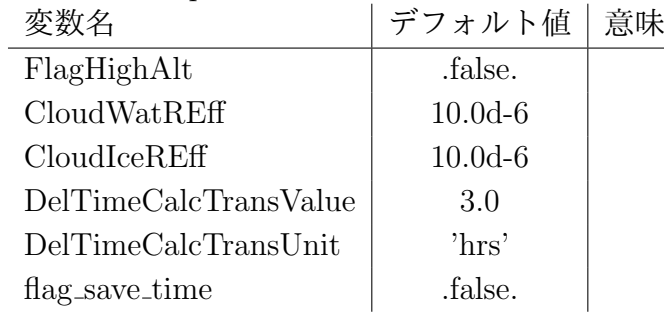

#### 表 A.26: rad dcpam E SW V2 1 nml の namelist 変数

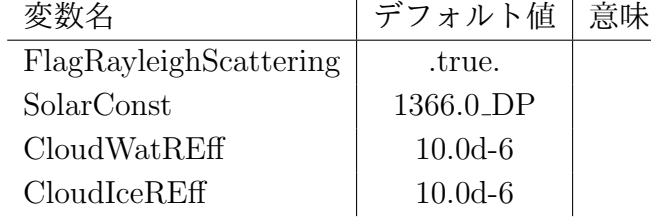

表 A.27: rad\_dcpam\_M\_15m\_nml の namelist 変数

| 发致名           | デフォルト値                      | 意味 |
|---------------|-----------------------------|----|
| $rad15mkg_fn$ | "./ $\text{kg}15\text{m}$ " |    |
| rad15mint     | 925.0 DP                    |    |

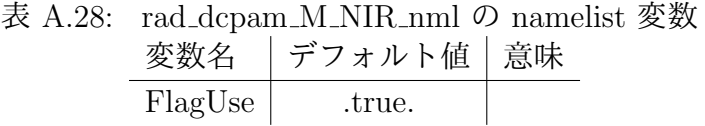

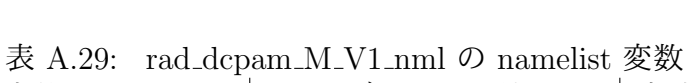

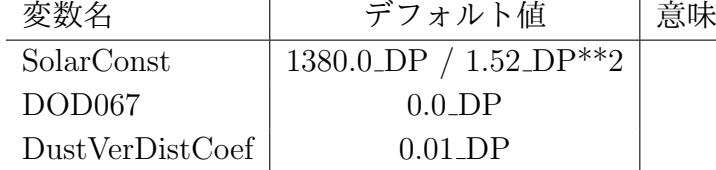

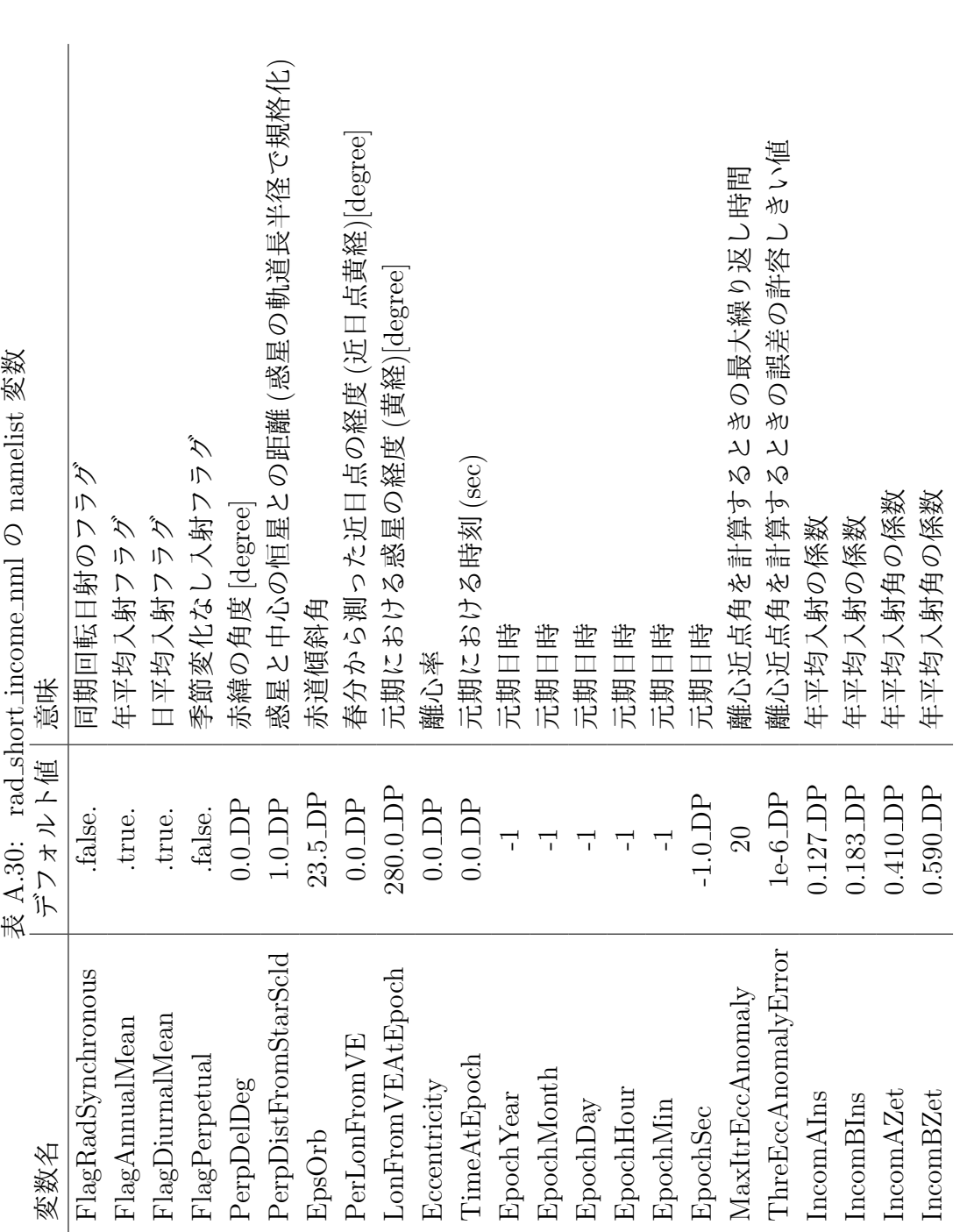

**14** らくらく **DCPAM5** 付 録 **A namelist** 変数一覧 **(20110615** 版**)**

| 表 A.31: rad_utils_nml の namelist 変数 |  |
|-------------------------------------|--|
| 変数名   デフォルト値   意味                   |  |
| $DiffFact \t 1.66\_DP$              |  |

表 A.32: restart file io nml の namelist 変数

| 変数名        | デフォルト値 意味 |                    |
|------------|-----------|--------------------|
| InputFile  | ,,        | 入力するリスタートデータのファイル名 |
| OutputFile | 'rst.nc'  | 出力するリスタートデータのファイル名 |
| IntValue   | 1.0       | リスタートデータの出力間隔(数値)  |
| IntUnit    | 'day'     | リスタートデータの出力間隔(単位)  |

表 A.33: restart surftemp io nml の namelist 変数

| 変数名        | デフォルト値       | 意味                 |
|------------|--------------|--------------------|
| InputFile  | "            | 入力するリスタートデータのファイル名 |
| InputName  | 'SurfTemp'   | 入力するデータ名           |
| OutputFile | 'rst_sst.nc' | 出力するリスタートデータのファイル名 |
| IntValue   | 1.0          | リスタートデータの出力間隔(数値)  |
| IntUnit    | 'day'        | リスタートデータの出力間隔(単位)  |

表 A.34: set 1d profile nml の namelist 変数

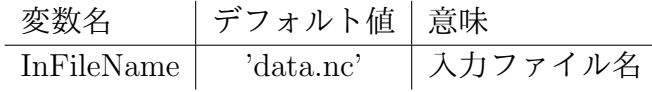

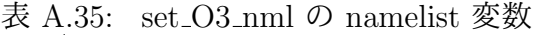

| 変数名    | デフォルト値  | 意味                           |
|--------|---------|------------------------------|
| FlagO3 | .true.  | <sup>'</sup> オゾンがあるかどうかのフラグ  |
| Flag1D | .false. | ファイルから1次元プロファイルを読み込むかどうかのフラグ |
| O3File | ,,,,    | O3を設定するファイル名                 |

表 A.36: set cloud nml の namelist 変数

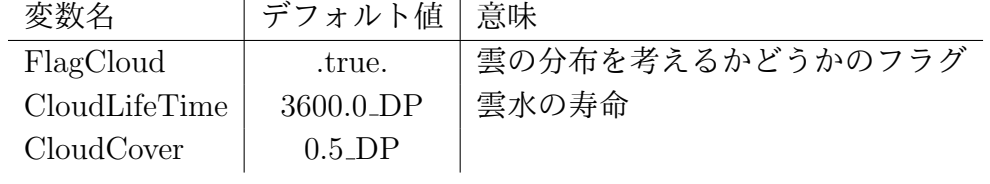

| 変数名                    | デフォルト値    | 意味 |
|------------------------|-----------|----|
| SigmaB                 | $0.8$ DP  |    |
| $k$ f $TimeScaleInDay$ | $20.0$ DP |    |
| FrictionLBLat          | 16.3_DP   |    |
| LBHeatFlux             | 5.7 DP    |    |

表 A.37: sl09 diffusion nml の namelist 変数

表 A.38: surface data nml の namelist 変数

| 変数名              | デフォルト値                    | 意味                  |
|------------------|---------------------------|---------------------|
| Pattern          | 'Hosaka et al. $(1998)$ ' | 地表面データのパターン         |
| SurfTemp         | 273.15_DP                 | 地表面温度の基準値           |
| Albedo           | $0.15$ <sub>DP</sub>      | 地表面アルベド             |
| HumidCoef        | $1.0$ <sub>DP</sub>       | 地表湿潤度               |
| RoughLength      | $1.0e-4DP$                | 地表粗度長               |
| HeatCapacity     | 0.0                       | 地表熱容量               |
| TempFlux         | 0.0                       | 地中熱フラックス            |
| SurfCond         | $\Omega$                  | 表状態 (0: 固定, 1: 可変)  |
| SeaIceConc       | $0.0$ <sub>DP</sub>       | 海氷面密度               |
| SoilHeatCap      | 2.1 <sub>0</sub>          | 土壌熱容量 [J K-1 kg-1]  |
| SoilHeatDiffCoef | 1.2d0                     | 土壌熱伝導係数 [J m-3 K-1] |
|                  |                           |                     |

表 A.39: surface flux bulk nml の namelist 変数

| 変数名                            | デフォルト値                 | 意味                     |
|--------------------------------|------------------------|------------------------|
| FlagConstBulkCoef              | false.                 | バルク係数一定値使用のフラグ         |
| FlagUseOfBulkCoefInNeutralCond | .false.                |                        |
| ConstBulkCoef                  | $0.0$ <sub>DP</sub>    | バルク係数一定値               |
| VelMinForRi                    | $0.01$ DP              | リチャードソン数用風最小値          |
| VelMinForVel                   | $0.01$ <sub>DP</sub>   | 運動量用風最小値               |
| VelMinForTemp                  | $0.01$ <sub>DP</sub>   | 熱用風最小値                 |
| VelMinForQVap                  | $0.01$ <sub>DP</sub>   | 水蒸気用風最小値               |
| VelMaxForVel                   | $1000.0$ <sub>DP</sub> | 運動量用風最大値               |
| VelMaxForTemp                  | 1000.0_DP              | 熱用風最大値                 |
| VelMaxForQVap                  | $1000.0$ $DP$          | 水蒸気用風最大値               |
| VelBulkCoefMin                 | $0.0$ <sub>DP</sub>    | uバルク係数最小値              |
| TempBulkCoefMin                | 0.0                    | T バルク係数最小値             |
| QVapBulkCoefMin                | $0.0$ <sub>DP</sub>    | qバルク係数最小値              |
| VelBulkCoefMax                 | $1.0$ <sub>-DP</sub>   | uバルク係数最大値              |
| TempBulkCoefMax                | $1.0$ <sub>DP</sub>    | Tバルク係数最大値              |
| QVapBulkCoefMax                | $1.0$ DP               | qバルク係数最大値              |
| FlagFixFricTimeConstAtLB       | .false.                |                        |
| FricTimeConstAtLB              | 1.0d100                | 下部境界摩擦の時定数 [s]         |
| LowLatFricAtLB                 | 1.0d100                | 下部境界摩擦が働く最低緯度 [degree] |
| FlagFixHeatFluxAtLB            | .false.                |                        |
| HeatFluxAtLB                   | 1.0d100                |                        |
| FlagFixMassFluxAtLB            | .false.                |                        |
| MassFluxAtLB                   | 1.0d100                | 下部境界での質量フラックス (W m-2). |

| 変数名                     | デフォルト値                | 意味             |
|-------------------------|-----------------------|----------------|
| SurfTempSetting         | 'generate_internally' | 地表面温度の設定方法     |
| SurfTempFile            | "                     | 地表面温度のファイル名    |
| SurfTempName            | "                     | 地表面温度の変数名      |
| SeaIceSetting           | 'generate_internally' | 海氷面密度の設定方法     |
| SeaIceFile              | "                     | 海氷面密度のファイル名    |
| SeaIceName              | "                     | 海氷面密度の変数名      |
| AlbedoSetting           | 'generate_internally' | 地表アルベドの設定方法    |
| AlbedoFile              |                       | 地表アルベドのファイル名   |
| AlbedoName              | "                     | 地表アルベドの変数名     |
| HumidCoefSetting        | 'generate_internally' | 地表湿潤度の設定方法     |
| HumidCoefFile           |                       | 地表湿潤度のファイル名    |
| HumidCoefName           | ,,                    | 地表湿潤度の変数名      |
| RoughLengthSetting      | 'generate_internally' | 地表粗度長の設定方法     |
| RoughLengthFile         |                       | 地表粗度長のファイル名    |
| RoughLengthName         | ,,                    | 地表粗度長の変数名      |
| HeatCapacitySetting     | 'generate_internally' | 地表熱容量の設定方法     |
| HeatCapacityFile        | "                     | 地表熱容量のファイル名    |
| HeatCapacityName        | ,,                    | 地表熱容量の変数名      |
| TempFluxSetting         | 'generate_internally' | 地中熱フラックスの設定方法  |
| TempFluxFile            | "                     | 地中熱フラックスのファイル名 |
| TempFluxName            | ,,                    | 地中熱フラックスの変数名   |
| SurfCondSetting         | 'generate_internally' | 地表面状態の設定方法     |
| SurfCondFile            | "                     | 地表面状態のファイル名    |
| SurfCondName            | , 2                   | 地表面状態の変数名      |
| SurfHeightSetting       | 'generate_internally' | 地表面高度の設定方法     |
| SurfHeightFile          | "                     | 地表面高度のファイル名    |
| SurfHeightName          |                       | 地表面高度の変数名      |
| SoilHeatCapSetting      | 'generate_internally' | 土壌熱容量の設定方法     |
| SoilHeatCapFile         | "                     | 土壌熱容量のファイル名    |
| SoilHeatCapName         | ,,                    | 土壌熱容量の変数名      |
| SoilHeatDiffCoefSetting | 'generate_internally' | 土壌熱伝導率の設定方法    |
| SoilHeatDiffCoefFile    | "                     | 土壌熱伝導率のファイル名   |
| SoilHeatDiffCoefName    | "                     | 土壌熱伝導率の変数名     |

表 A.40: surface properties nml の namelist 変数

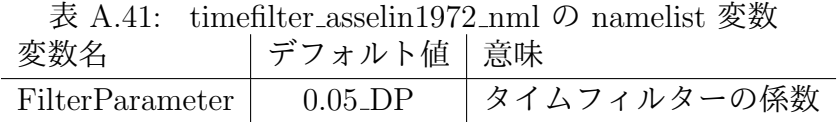

| 変数名                           | デフォルト値               | 意味               |  |
|-------------------------------|----------------------|------------------|--|
| cal_type                      | 'noleap'             | 暦の種類             |  |
| month_in_year                 | $-1$                 | 1年の月の数           |  |
| day_in_month(1:MaxNmlArySize) | $-1$                 | 1ヶ月のに数           |  |
| hour_in_day                   | $-1$                 | 1日の時間数           |  |
| min_in_hour                   | $-1$                 | 1時間の分数           |  |
| $sec_in.min$                  | $-1.0$ <sub>DP</sub> | 1分の秒数            |  |
| DelTimeValue                  | $30.0$ <sub>DP</sub> | 時間ステップ           |  |
| DelTimeUnit                   | 'min'                | 時間ステップの単位        |  |
| flag_half                     | .false.              |                  |  |
| RestartTimeValue              | $0.0$ <sub>DP</sub>  | リスタート開始時刻        |  |
| RestartTimeUnit               | 'sec'                | リスタート開始時刻の単位     |  |
| InitialYear                   | 2000                 | 積分開始時刻の年         |  |
| InitialMonth                  | $\mathbf{1}$         | 積分開始時刻の月         |  |
| InitialDay                    | $\mathbf{1}$         | 積分開始時刻の日         |  |
| InitialHour                   | $\overline{0}$       | 積分開始時刻の時間        |  |
| InitialMin                    | $\overline{0}$       | 積分開始時刻の分         |  |
| InitialSec                    | 0.0                  | 積分開始時刻の秒         |  |
| IntegPeriodValue              | $-1.0$               | 積分期間             |  |
| IntegPeriodUnit               | 'sec'                | 積分期間の単位          |  |
| EndYear                       | 2000                 | 積分終了時刻の年         |  |
| EndMonth                      | $\mathbf{1}$         | 積分終了時刻の月         |  |
| EndDay                        | $\overline{2}$       | 積分終了時刻の日         |  |
| EndHour                       | $\overline{0}$       | 積分終了時刻の時間        |  |
| EndMin                        | $\overline{0}$       | 積分終了時刻の分         |  |
| EndSec                        | 0.0                  | 積分終了時刻の秒         |  |
| PredictIntValue               | $1.0$ DP             | 終了予想日時表示間隔       |  |
| PredictIntUnit                | 'day'                | 終了予想日時表示間隔の (単位) |  |
| CpuTimeMoniter                | .true.               | CPU 時間計測のオンオフ    |  |

表 A.42: timeset nml の namelist 変数

| デフォルト値           | 意味               |
|------------------|------------------|
| .false.          |                  |
| 0.0d0            |                  |
| 0.0d0            |                  |
| 0.1              | 風二乗差最小値          |
| $-100.$          | バルク リチャードソン数最小値  |
| 300.             | 最大混合距離           |
| $\overline{0}$ . | $tildeS_$ h 最小値  |
| $\Omega$ .       | $tildeS_m$ 最小値   |
| 0.1              | $Dvectu$ 拡散係数最小値 |
| 0.1              | T拡散係数最小値         |
| 0.1              | q 拡散係数最小値        |
| 10000.           | Dvectu 拡散係数最大値   |
| 10000.           | T拡散係数最大値         |
| 10000.           | q 拡散係数最大値        |
| 0.92             |                  |
| 16.6             |                  |
| 0.74             |                  |
| 10.1             |                  |
| 0.08             |                  |
|                  |                  |

表 A.43: vdiffusion my1974 nml の namelist 変数

表 A.44: venus simple forcing nml の namelist 変数 変数名 ファイン ファイルト値|意味

|                     | <u>,</u> . |
|---------------------|------------|
| 30.0 <sub>d</sub> 0 |            |
| .false.             |            |
| 30.0d0              |            |
|                     |            |

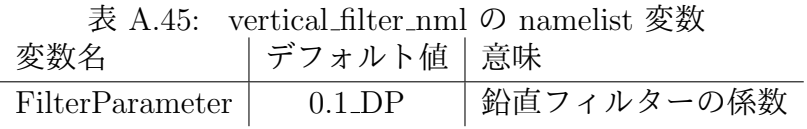

# 付 録**B** 使用上の注意とライセンス 規定

CREDITS<sup>1</sup> を参照ください.

<sup>1</sup>http://www.gfd-dennou.org/library/dcpam/dcpam5/dcpam5 latest/CREDITS